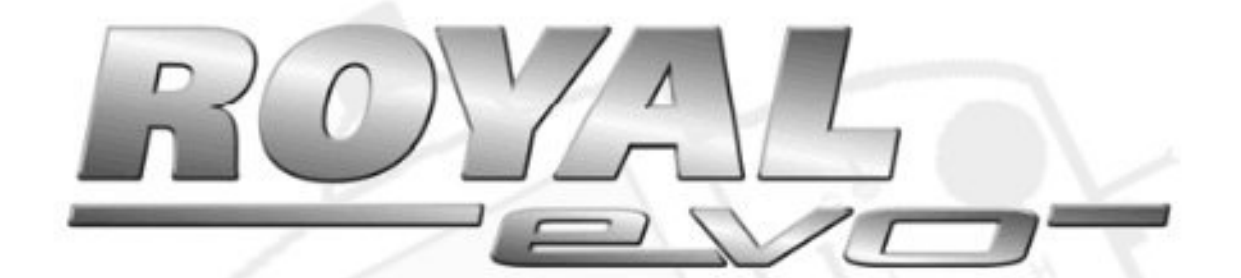

# **TUTORIAL**

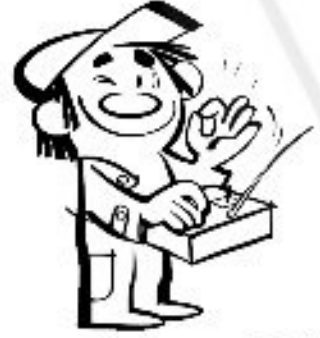

Written by James "Joedy" Drulia @ 2004

**Software Version 1,4 (Nordamerika)** 

# ROYALevo 9/12 Schulungsunterlage

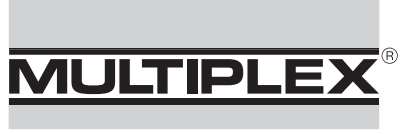

**Modellsport GmbH & Co. KG** 

# GB

This addendum to the ROYALevo 9/12 Manual was written by Joedy Drulia.

We, MULTIPLEX, thank the author and the translators for their encouragement and hope, it will enable you as a user to make even better use of the features of your ROYALevo 9/12.

Please send comments, questions or suggestions directly to the author or the translators.

# n

Diese Ergänzung zum Handbuch der ROYAL evo 9/12 wurde von Joedy Drulia verfasst. Die deutsche Übersetzung haben Karl Schuster und Frank Eisenkrämer gemacht.

Wir, MULTIPLEX, danken dem Autor und den Übersetzern für ihr Engagement und hoffen, dass Sie als Anwender mit diesem Tutorial die Möglichkeiten Ihrer ROYALevo 9/12 noch besser nutzen können.

Mit Kommentaren, Fragen oder Anregungen wenden Sie sich bitte direkt an den Autor oder die Übersetzer.

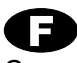

Ce supplément au manuel de la ROYALevo 9/12 a été créé par Joedy Drulia et traduit en Français par Christian Grandejean.

Nous, MULTIPLEX, remercions l'auteur et les traducteurs pour leur engagement et espérons que vous pouvez encore mieux utiliser les possibilités de votre ROYALevo 9/12.

Avec toutes commentaires, questions et propositions adressez-vous directement ver l'auteur ou les traducteurs svp.

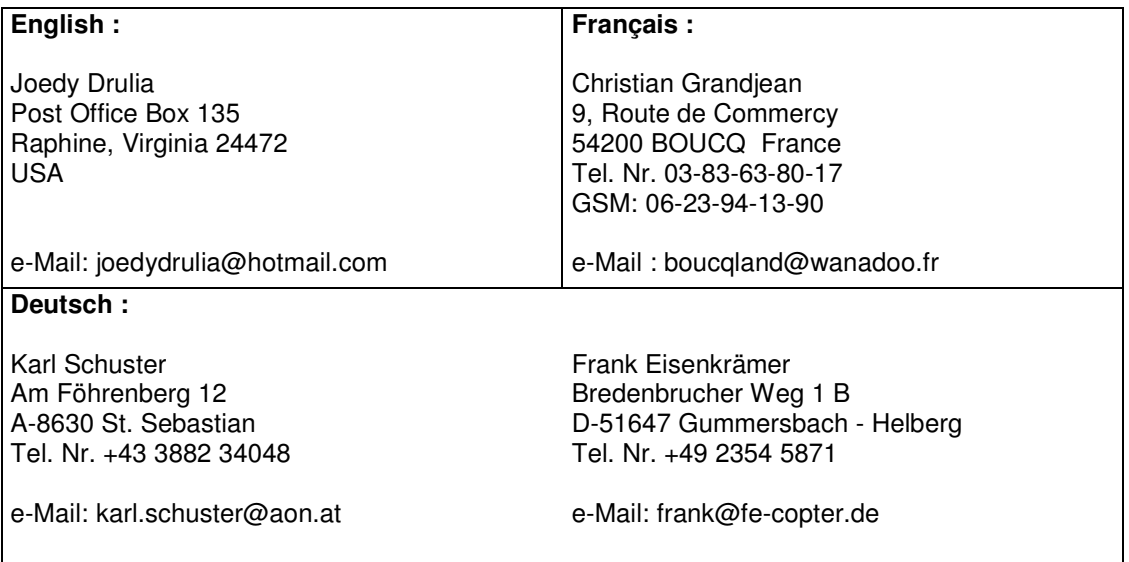

Niefern, Juni 2006

#### **Einleitung**

Es war am 9. 9. 2004 - im RC Line-Forum schrieb Frank Eisenkraemer aus Deutschland, dass er eine Schulungsunterlage über die MPX EVO im Internet ausfindig gemacht hat - leider nur in englischer Sprache. Im RC Line-Forum suchte er MPX-EVO Benutzer, die interessiert waren, diese Schulungsunterlage ins "Deutsche" zu übersetzen. Geantwortet auf seinen Thread hat nur einer - Karl Schuster aus Österreich.

Nach Rücksprache mit dem Autor der Schulungsunterlage, der einer Übersetzung zustimmte, sowie mit MPX, ging es, diese Unterlage zu übersetzen.

Eine Übersetzung mittels Computerprogramm lieferte nicht den gewünschten Erfolg - es kamen Ausdrücke wie "Mittellinie-Knüppel", "Räuber" und z.B. der MIXERname "Schmerzen Tut+" raus. Lustig - aber nicht zu gebrauchen.

Meine Frau Barbara Schuster erklärte sich nach Durchsicht des Originals bereit, die Schulungsunterlage zu übersetzen. Danke Barbara!

Ich hatte für die Übersetzung einen Zeitraum von ca. 4 Wochen angenommen, was sich aber als falsch erwies. Schon nach der 1. Seite stellte sich heraus, dass die Übersetzung nur gemeinsam mit mir erfolgen konnte, da es doch sehr ins Technische der EVO ging. Weiters mussten noch Fotos und die Grafiken neu erstellt werden. Da bei der Übersetzung auch meine MPX EVO im Einsatz war, um die Schulungsunterlage auch nachvollziehen zu können, hat sie auch einige Betriebsstunden dazubekommen.

Frank Eisenkrämer ist ebenfalls Dank auszusprechen - er hat den Kontakt zu Joedy sowie zu MPX Deutschland hergestellt, die Übersetzung nochmals durchgeschaut und verbessert. Ebenso entstand in fast einjähriger Zusatzarbeit die Übersetzung des Hubschrauberteils.

Wir hoffen, dass den EVO-Benutzern mit der Schulungsunterlage bei ihren Programmieraufgaben weitergeholfen wird. Etwaige Verbesserungsvorschläge senden sie bitte per Mail an **karl.schuster@aon.at**  Karl Schuster, St. Sebastian-Österreich **frank@fe-copter.de**  Frank Eisenkrämer, Gummersbach-Deutschland

# INHALTSVERZEICHNIS

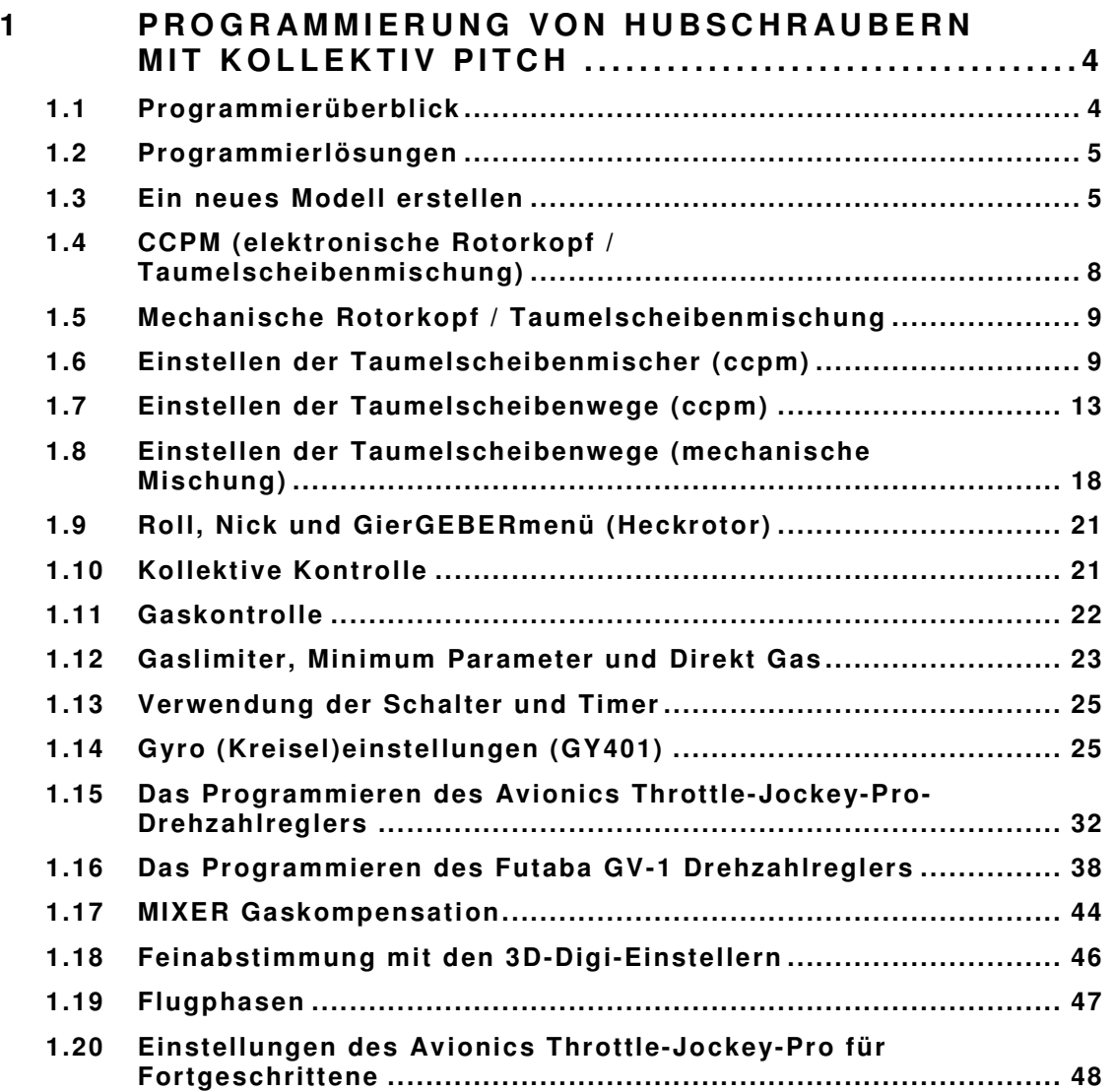

# 1. PROGRAMMIERUNG VON HUBSCHRAUBERN MIT KOLLEKTIV PITCH

Dieses Kapitel ist Flemming Friche Rodler (RCGroups.com alias "Rcfun") und Christen Grandjean (RCGroups.com alias "Tamely") zuzuschreiben und wird mit ihrer großzügigen Erlaubnis verwendet. Die Graphiken, Abbildungen und Screenshots werden ihnen auch zugeschrieben.

#### **1.1 PROGRAMMIERÜBERBLICK**

Dieses Kapitel konzentriert sich auf viele der Aspekte, die für das Einstellen eines Hubschraubers auf der EVO erforderlich sind. Vom Kapitel wird beabsichtigt, dass es so allgemein wie möglich ist, und den Lesern dabei hilft, Hubschrauber sowohl mit mechanischen MIXERn als auch CCPM Steuerung der Taumelscheibe einzustellen. Im Falle eines CCPM Hubschrauber wird der Fokus auf 120º CCPM Taumelscheibensteuerung beschränkt. Unser Beispiel erklärt auch, wie ein Kreisel und ein Drehzahlregler einzusetzen sind. Im Besonderen werden als Beispiele der Kreisel GY401 von Futaba und der Drehzahlregler Jockey Pro von Model Avionics sowie der Drehzahlregler GV-1 von Futaba benutzt.

Die Hintergründe warum, diese Einstellung gewählt wurden, sind viele: eine 120º-CCPM ist eine beliebte bei vielen verwendeten CCPM-Hubschraubern, der GY401 ein guter, viel verwendeter Kreisel (viele andere Kreisel arbeiten auf dieselbe Weise), und sowohl der Jockey-Pro (TJPro) als auch der Futaba GV-1 sind beliebte Drehzahlregler. Es gibt einige Herausforderungen dafür, den TJPro und den GV-1 auf der EVO einzustellen, besonders zum ersten Mal. Obwohl die Einstellbeispiele, die bei diesem Beispiel verwendet werden, auf den Futaba GY401 Kreisel, den Model Avionics Jockey Pro (TJPro) und den Futaba GV-1 Drehzahlregler beschränkt sind, kann viel von der gezeigten Information mit ähnlichen Produkten von anderen Marken verwendet werden. Diese Schulungsunterlage spricht diese Herausforderungen an und beschreibt, wie sie zu überwinden sind.

## GAS RATSCHE:

Für den Hubschraubergebrauch empfiehlt der Autor die Ratsche am Gas/Pitchknüppel auszuschalten. (Siehe EVO Bedienungsanleitung Punkt 7.4.6) Mit der Ratsche kann es schwierig sein, das Kollektiv für schweben einzustellen. Stattdessen wird empfohlen, Federspannung zu wählen. Setzen Sie diese nicht zu weich. Eine starke Spannung erleichtert die Rudersteuerung, ohne den Nebeneffekt die Kollektivverstellung zu ändern. Experimentieren Sie, um die beste Einstellung für Sie zu finden.

#### **1.2 PROGRAMMIERLÖSUNGEN**

Für dieses Beispiel verwendet der Autor dieselbe Zuordnung der Steuerknüppel wie im Abschnitt 12.11 und 12.12 im EVO Handbuch beschrieben Vorlagen HELIccpm und HELImech mit den folgenden Ausnahmen:

- Der Schieber E wird nicht verwendet, um den Kreisel zu kontrollieren. Stattdessen wird ein fester Kreiselvorgabewert eingestellt, der in jeder Flugphase geändert werden kann. Da der Wert des Schiebers E nicht gespeichert werden kann und es der Gleiche für alle Flugphasen ist, ist diese Methode eine bessere Art den Kreiselvorgabewert einzustellen. Im Fall, dass Bordanpassungen erforderlich sind, kann der Kreiselvorgabewert einem 3D-Digi-Einsteller zugewiesen werden.
- Der Schalter O wird dazu verwendet, um den Drehzahlregler zu kontrollieren, so dass von ihm der Jockey-Pro oder die GV-1er gesteuert wird, damit die Kopfdrehzahl vom Sender aus verstellt werden kann. Mit dem Schalter O kann Flugphasenabhängig die Kopfdrehzahl gewählt werden.
	- Wenn die Autorotation gewählt wird (Schalter I), soll der Drehzahlregler abgeschaltet werden.

# !WARNUNG!

Schalten Sie den Empfänger erst ein, wenn dies in unserem Beispiel verlangt wird!

Es könnte sonst passieren, dass die Servogetriebe zerstört werden - besonders jene, die mit der Taumelscheibe verbunden sind-, bevor der Hubschrauber eingestellt ist. Das Verstellen der Servos könnte den Hubschrauber oder die Servos beschädigen.

#### **1.3 EIN NEUES MODELL ERSTELLEN**

Bevor Sie weitergehen erstellen Sie ein neues Modell.

Stellen Sie alle Schalter/Schieber/Knüppel in die obere Position.

Drücken Sie den Speicherknopf am Sender. Verwenden Sie entweder die 3D-Digi-Einsteller oder die Auf-/Abwärtspfeilsknöpfe und wählen "neues Modell" aus dem Menü.

Ändern Sie die Vorlage in "HELIccpm", wenn ein CCPM Hubschrauber programmiert werden soll, (oder sonst zu "HELImech").

Ändern Sie die Zuordnungsliste in "HELI". Die EVO hat fünf verfügbare Zuordnungslisten. Die Zuordnungsliste listet auf, welche Funktionen die Schalter/Schieber/Knüppele in der EVO übernehmen (welche Kontrollfunktion oder Schalterfunktion). Die ersten drei Zuordnungslisten sind standardmäßig von MULTIPLEX programmiert. Für die Zwecke dieser Schulungsunterlage wird die Zuordnungsliste HELI benötigt. Das folgende Diagramm zeigt Ihnen, wie die Zuordnungsliste HELI konfiguriert ist. Sie kann auch als ein

**<sup>© 2005</sup> James "Joedy" Drulia All rights are reserved Hubschrauber 03/2007 Übersetzung: Barbara & Karl Schuster (Österreich) und Frank Eisenkraemer (Deutschland) No commercial reproduction of this material in part or whole is allowed.**

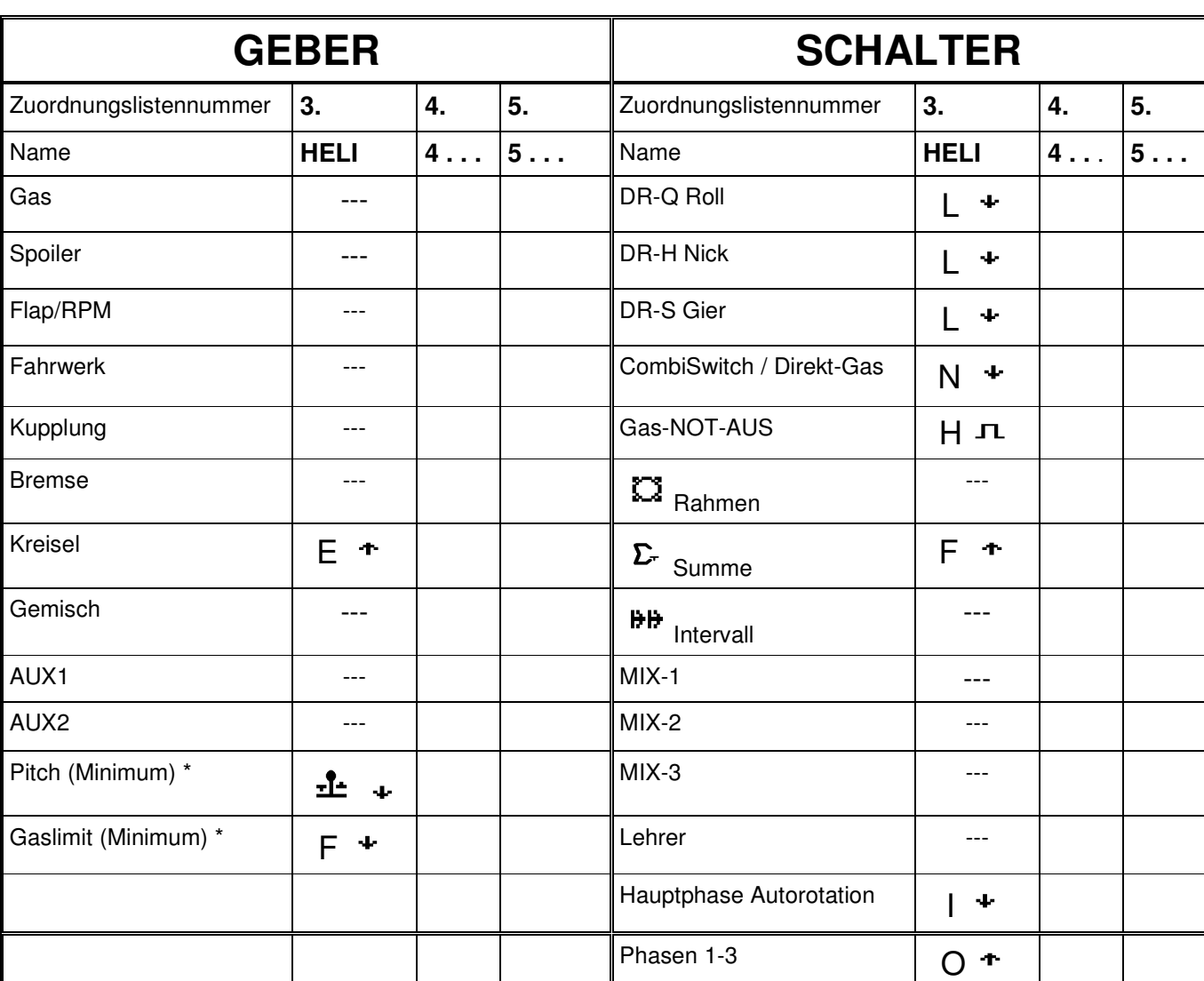

Referenzdiagramm verwendet werden, wenn Sie sich dafür entscheiden, eine neue Zuordnungsliste von einigen der zwei freien Zuordnungslistenplätze zu schaffen (diese sind standardmäßig als, "4…." und "5…." von MULTIPLEX bezeichnet worden).

Stellen Sie den von Ihnen bevorzugten Mode ein (s. auch EVO Bedienungsanleitung 13.3.1 Parameter "Mode").

Stellen Sie die Servokonfiguration auf MPX-UNI oder MPX-MPX - je nach Art der verwendeten Servos ein.

Sehen Sie auch im **"Kapitel 4.3 - Ein neuen Modell erstellen"** zwecks weiterer Informationen über Servokonfiguration.

Wählen Sie OK und drücken Sie den Eingabeknopf, um das neue Modell zu erstellen.

Im Speichermenü wählen Sie "Eigenschaften". In diesem Menü ändern Sie den "Namen", um den Hubschrauber auch später wieder zu finden.

**<sup>© 2005</sup> James "Joedy" Drulia All rights are reserved Hubschrauber 03/2007 Übersetzung: Barbara & Karl Schuster (Österreich) und Frank Eisenkraemer (Deutschland) No commercial reproduction of this material in part or whole is allowed.**

Diese Screenshots zeigen einige Beispiel-Einstellungen vom EVO Sender.

**Dieses Beispiel zeigt, dass der Pilot einen neuen CCPM Hubschrauber mit Hilfe der vordefinierten Zuordnungsliste mit dem Namen "HELI" erstellt hat.** 

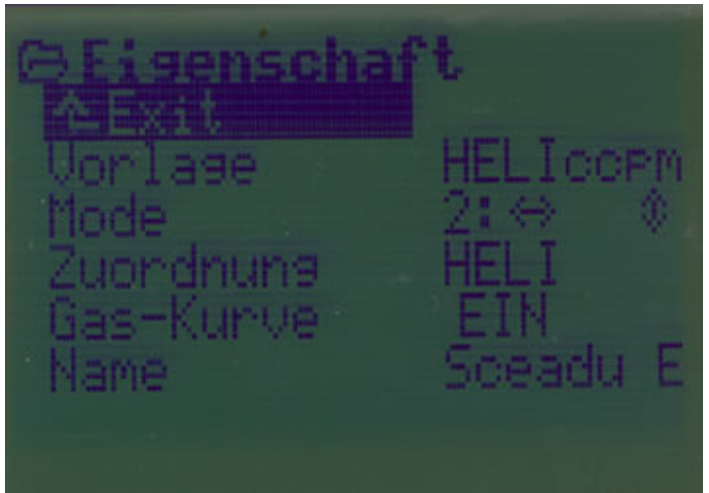

**Dieses Beispiel zeigt, dass der Name des Modells "Sceadu Evo 50" ist.** 

Die folgenden Schritte beschreiben, wie ein 120º-CCPM Hubschrauber eingestellt wird. Wenn ein Hubschrauber mit mechanischer Taumelscheibenmischung programmiert werden soll, wechseln Sie zum Abschnitt 1.5.

#### **1.4 CCPM (ELEKTRONISCHE ROTORKOPF / TAUMELSCHEIBENMISCHUNG)**

Nun, da ein neues Modell erstellt worden ist, ist der nächste Schritt die Empfängerausgänge den Servos zuzuteilen. Für den Zweck dieses Beispiels benutzen Sie die folgende Servo-Konfiguration:

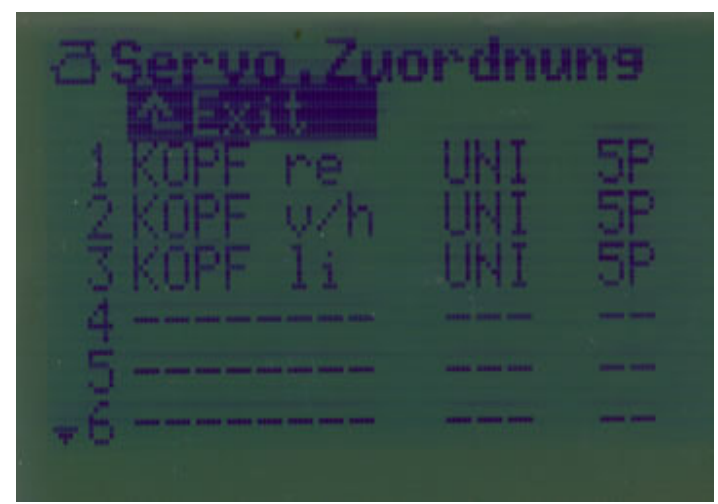

**Ordnen Sie die ersten drei Servos wie oben gezeigt zu.** 

Um die Servos entsprechend einzustellen, drücken Sie den SERVOmenüknopf und wählen Sie das Menü Zuordnung. Innerhalb dieses Menüs wählen Sie Kanal 1 und ändern dort durch drücken der Pfeiltasten oder drehen bzw. drücken am 3D-Digi-Einsteller. Blättern Sie durch die Zuordnungsliste, bis diese Kopf re anzeigt. Durch drücken des 3D-Digi-Einsteller bestätigen Sie die Zuordnung. Verfahren Sie ebenso mit der Servozuordnung (UNI/MPX) und wählen Sie dann die 5 Punkt-Servokurve aus. Durch nochmaliges drücken von Eingabe bzw. des 3D-Digi-Einstellers gelangen Sie zum Kanal zurück. Wiederholen Sie dieses Verfahren für die zwei anderen Kanäle. Später in diesem Beispiel werden noch weitere Servos zugeordnet: Drehzahlregler und Kreisel. Zum jetzigen Zeitpunkt lassen Sie jedoch alle anderen Servoaufgaben frei. Dies erlaubt Ihnen, dass Sie ihren Empfänger einschalten können, wenn die Zeit dazu gekommen ist, um die Grundeinstellung der Servos zu prüfen.

Beachten Sie: Wenn Sie einen Hubschrauber mit 4 Servos 90º CCPM verwenden, ist es notwendig, auch Kopf 4 einem Kanal während dieser Maßnahme zuzuordnen.

# HINWEIS: Der Autor empfiehlt die Taumelscheibenservos nach dieser Vorgabe dem Empfänger zuzuteilen, wenn Sie einen CCPM Hubschrauber programmieren. Die Servoausgabesignale diesem sequentiellen Muster zuzuteilen ermöglicht, dass der Pilot erst die Taumelscheibenservos programmiert, während er andere Interaktion verhindert.

#### **1.5 MECHANISCHE ROTORKOPF / TAUMELSCHEIBENMISCHUNG**

Nun, da ein neues Modell erstellt worden ist, ist es an der Zeit, den Empfängerausgängen die Servos zuzuweisen. Für den Zweck dieses Beispiels benutzen Sie die folgende Servo-Konfiguration:

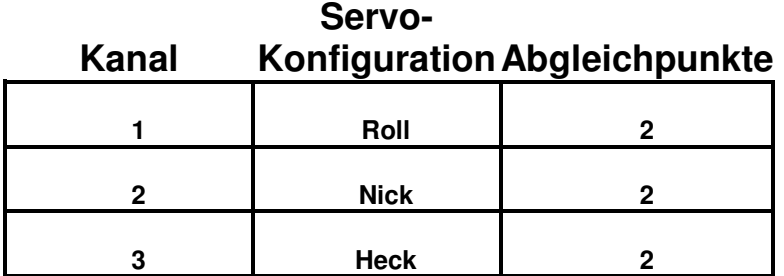

Um die Servos entsprechend zuzuweisen, drücken Sie den SERVOmenüknopf und wählen Sie das Menü Zuordnung. Innerhalb diesem Menü wählen Sie Kanal 1 aus und ändern dort durch drücken der Pfeiltasten oder drehen bzw. drücken am 3D-Digi-Einsteller. Blättern Sie durch die Zuordnungsliste, bis diese Kopf re anzeigt. Durch drücken des 3D-Digi-Einsteller bestätigen Sie die Zuordnung. Verfahren Sie ebenso mit der Servozuordnung (UNI/MPX) und wählen Sie dann die 5 Punkt-Servokurve aus. Durch nochmaliges drücken von Eingabe bzw. des 3D-Digi-Einstellers gelangen Sie zum Kanal zurück. Wiederholen Sie dieses Verfahren für die zwei anderen Kanäle. Später in diesem Beispiel werden noch weitere Servos zugeordnet: Drehzahlregler und Kreisel. Zum jetzigen Zeitpunkt lassen Sie jedoch alle anderen Servoaufgaben frei. Dies erlaubt Ihnen, dass Sie ihren Empfänger einschalten können, wenn die Zeit dazu gekommen ist, um die Grundeinstellung der Servos zu prüfen.

#### **1.6 EINSTELLEN DER TAUMELSCHEIBENMISCHER (CCPM)**

Nachdem der Taumelscheibenmischer ausgewählt wurde, erscheint dieser im MIXERmenü. Drücken Sie die Taste MIXER und wählen Sie den MIXER Rotorkopf aus. Das Verfahren für die drei Parameter Geometrie, Drehung und Hebelverhältnis+/- wird sehr gut im EVO Handbuch auf Seite 45 dokumentiert. In unserem Beispiel wird die Geometrie auf 120° und die zwei anderen Parameter auf 0° und 0%, wie unten gezeigt, eingestellt.

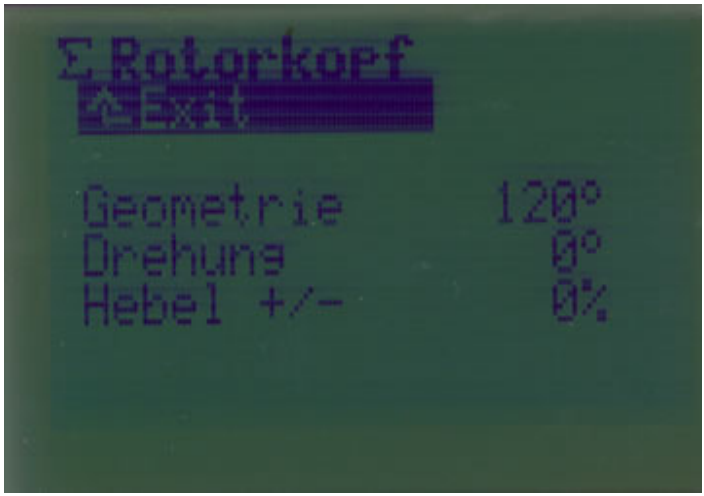

**TaumelscheibenMIXER** 

Dies entspricht einer Positiv (+120°)-CCPM-Anlenkung, wobei die Nase des Modells nach vorne zeigt, und die Servos an der Taumelscheibe auf der 10-Uhr, der 2-Uhr und auf der 6- Uhr – Position angeschlossen sind. Wenn die Servos jedoch auf der 12-Uhr, der 4-Uhr und der 8-Uhrpositionen angeschlossen sind, sollte der Geometrieparameter auf Negativ (-120°) gesetzt werden.

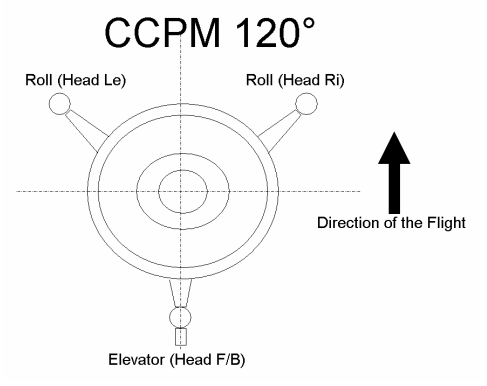

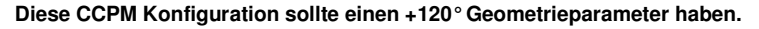

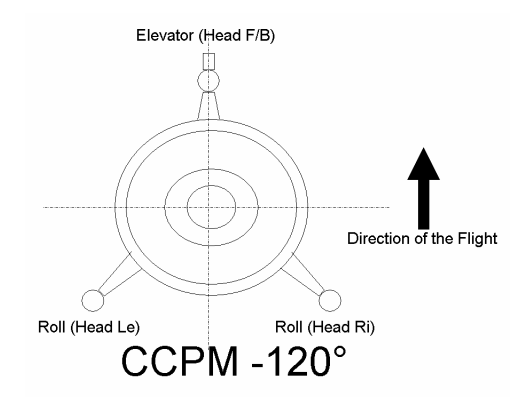

**Diese CCPM Konfiguration sollte einen -120° Geometrieparameter haben.** 

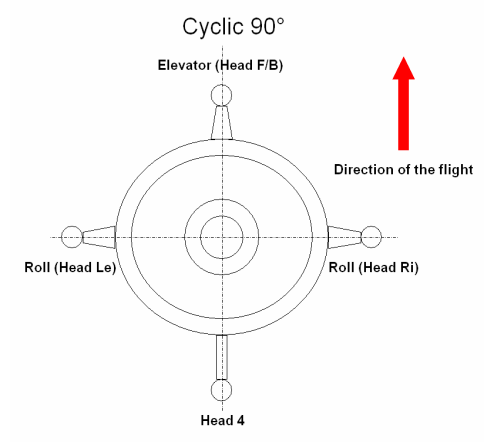

**Diese CCPM Konfiguration sollte einen -90° Geometrieparameter haben.** 

Stellen Sie vor der Abstimmung der Servos und dem Einstellen des Servohebel sicher, dass die RotorkopfMIXER und die Servodrehrichtung richtig eingestellt werden. Die folgenden Schritte helfen Ihnen, eine richtige Einstellung zu überprüfen, Probleme zu erkennen und zu korrigieren. Es wird angenommen, dass wenn sich die Taumelscheibe nach oben bewegt (es kann auch eine nach unten gerichtete Bewegung eine positive Verstellung der Blätter bewirken) eine positive Verstellung der Blätter bewirkt, so dass der Hubschrauber vom Boden abhebt. Wenn man die Taumelscheibe nach links kippt, bringt diese den Hubschrauber dazu, sich nach links zu bewegen. Bewegt man die Taumelscheibe nach vorne, bewirkt die Neigungen dass sich der Hubschrauber nach vorwärts bewegt. Diese Annahmen ergeben sich sowohl bei 120° als auch bei der 90° Taumelscheibenansteuerung.

#### STUFE 1: KOLLEKTIVE PITCHBEWEGUNG (Blattverstellung)

Bringen Sie alle Knüppel in die Mittelposition und schalten Sie den Empfänger ein.

Bewegen Sie sorgfältig den Pitchknüppel ein bisschen auf und ab und achten Sie darauf, dass während der Bewegung die Taumelscheibe diese nicht an ihre mechanische Grenze stößt. Hier müssen verschiedene, gleiche Bohrungen der Servohebel ausprobiert werden. Die Taumelscheibe sollte sich ohne Störung auf und ab bewegen lassen. Für die meisten Hubschrauber gilt: Beim Bewegen der Taumelscheibe nach oben wird auch der Pitchknüppel nach oben (vorne) geschoben. Wenn der Knüppel zurückgezogen wird, soll auch die Taumelscheibe nach unten laufen. (Bei einigen Hubschraubern läuft die Bewegung invers ab. Konsultieren Sie in diesem Fall Ihr Hubschrauberhandbuch für die richtige Bewegungsrichtung).

Beobachten Sie die Bewegung der Taumelscheibe, wenn Sie den Pitchknüppel bewegen.

#### **Taumelscheibe bewegt sich nach oben:**

Perfekt. Begeben Sie sich zu Stufe 2: Pitch - Blattverstellung**.**

#### **Taumelscheibe senkt sich oder kippt:**

Identifizieren Sie die angeschlossenen Servos an der Taumelscheibe, die die Abwärtsbewegung verursachen. Diese Servobewegungen müssen umgedreht werden. Um diese zu tun, drücken Sie den SERVOmenüknopf und wählen Sie Abgleich. Holen Sie die falsch bewegte Servo-Konfiguration hervor und wählen Sie diese aus. Wählen Sie die REV/TRM Parameter. Ändern Sie die Drehrichtung durch Drücken des REV/CLR Knopfs. Wiederholen Sie diesen Schritt für all die Servos, die sich in die falsche Richtung bewegen.

#### STUFE 2: NICK-BEWEGUNG

Bewegen Sie den Taumelscheibenknüppel mit Sorgfalt nach vorne, und beobachten Sie die Bewegung der Taumelscheibe, um zu verhindern, dass die Servos anschlagen.

#### **Taumelscheibe neigt sich nach vorne:**

Perfekt. Sie können mit Stufe 3: Rollbewegung weitermachen.

#### **Taumelscheibe neigt sich nach hinten:**

Gehen Sie zum Menüpunkt MIXER Rotorkopf und ändern in Geometrie in die inverse Position. Die Inversposition unter Geometrie erreichen Sie durch Drücken des REV/CLR Knopfs.

# STUFE 3: ROLL-BEWEGUNG.

Bewegen Sie den Taumelscheibenknüppel nach links und beobachten Sie die Bewegung der Taumelscheibe.

#### **Taumelscheibe neigt sich nach links:**

Rollbewegung ist vollständig.

#### **Taumelscheibe neigt sich nach rechts:**

Gehen Sie zum Menüpunkt MIXER Rotorkopf und ändern in Geometrie in die inverse Position. Die Inversposition unter Geometrie erreichen Sie durch Drücken des REV/CLR Knopfs.

#### **1.7 EINSTELLEN DER TAUMELSCHEIBENWEGE (CCPM)**

Nach dem man sicher ist, dass die Taumelscheibe sich richtig bewegt, ist das Programmieren des Taumelscheibenweges ein sehr wichtiger nächster Schritt um sicherzustellen, dass die Servos nicht blockiert werden. Blockierte Servos (in Hubschraubern werden oft Servos mit hohen Drehmomenten eingesetzt) können schnell beschädigt werden, außer man behebt den Schaden schnell.

Es gibt zwei wichtige Ziele, die während der endgültigen Einstellung der CCPM Taumelscheibe erstellt werden müssen. Sie sind:

- **Sicherstellen, dass die Taumelscheibe nicht an ihre mechanischen Grenzen anläuft.**
- **Sicherstellen, dass die Taumelscheibenbewegung während der Pitch-Bewegung senkrecht zur Rotorwelle erfolgt.**

Bevor Sie Fortfahren vergewissern Sie sich, dass die Flugphase "schweben" aktiviert ist.

Versichern Sie sich, dass die Verbindungen zwischen den Servos, der Taumelscheibe sowie zum Rotorkopf mechanisch richtig eingestellt sind. Korrigieren Sie diese Einstellungen nach dem Handbuch Ihres Hubschraubers. Der Autor kann nicht genug betonen, wie wichtig eine richtige mechanische Einstellung für einen CCPM Hubschrauber für die richtige Flugleistung ist. Bitte nehmen Sie sich die Zeit, die gebraucht wird um diesen Schritt durchzuführen. Wenn Sie als Leser Anfänger mit CCPM Hubschraubern sind, suchen Sie sich bitte die Hilfe von einem erfahrenen CCPM Hubschrauberpiloten.

Es liegt außerhalb des Umfangs dieser Lernunterlage, zu beschreiben, wie die mechanischen Verbindungen (Taumelscheibe oder Rotorkopf) richtig einzustellen sind.

#### STUFE 1: BEGRENZEN DES TAUMELSCHEIBENWEGS, UM EIN ANLAUFEN ZU VERHINDERN

Es gibt zwei Arten den Weg der Taumelscheibe einzugrenzen.

Hauptmenü: SERVO

Das SERVOmenü kann verwendet werden, um die Servoendpunkte einzugrenzen. Da jedoch diese Grenzen da sind, die nicht überschritten werden können, auch wenn komplexe Bewegungen gemischt werden sollen, stellt diese Methode ein Problem dar. Wenn der Bediener den Servoendpunkt eingrenzt, so dass die Taumelscheibe beim Rauf- und Runterlaufen nicht ihre mechanischen Grenzen erreichen kann, so können keine zyklischen Bewegungen (Roll / Nick) hinzugefügt werden, wenn die Taumelscheibe an ihre unterste und oberste programmierte Grenze kommt. Dies ist notwendig, weil das Servo die Taumelscheibe zusätzlich neigen / kippen muss, während die Taumelscheibe von den programmierten Endpunkten eingegrenzt wird. Wenn der Pilot versucht, den Weg der programmierten

**<sup>© 2005</sup> James "Joedy" Drulia All rights are reserved Hubschrauber 03/2007 Übersetzung: Barbara & Karl Schuster (Österreich) und Frank Eisenkraemer (Deutschland) No commercial reproduction of this material in part or whole is allowed.**

Servogrenze zu vergrößern, um mehr zyklischen Weg zu erreichen, führt dies zu einem zu großen Taumelscheibenweg für die Auf- und Abbewegung.

Es hilft nicht, die Servoendpunkte zu verändern, wenn zyklische Bewegungen benötigt werden, wenn sich die Taumelscheibe auf der Mitte der Hauptrotorwelle befindet. Um den Taumelscheibenweg einzugrenzen sollte es nicht die einzige Bemühung sein, die Servoendpunkte einzustellen.

Anfangs werden die Servoendpunkte für alle drei Taumelscheibenservos auf +/- 100% eingestellt, die Taumelscheibe wird durch die Wegparameter eingegrenzt. Nachdem der Weg und die kollektiven Parameter eingestellt worden sind, wird in diesem Beispiel erklärt, wie die Servoendpunkte einzustellen sind, um mehr über die genaue Programmierung der kollektiven Steuerung zu erreichen (die, die kollektiven Parameter anpassen). Wenn Sie dieses Genauigkeitsniveau nicht brauchen, können sie diesen letzten Teil auslassen, die die Taumelscheibe eingrenzen.

#### **Roll, Nick und kollektive Verstellung (Pitch)**

Die andere Art den Taumelscheibenweg einzugrenzen sind die Einstellmöglichkeiten über die Rollwegbegrenzung, Nickwegbegrenzung und Pitch (hier kann eine Kurve eingegeben werden.) Das geschieht wie folgt:

Bringen Sie den Pitchknüppel in die Mittelposition. Benutzen Sie den Servomonitor, um sich zu vergewissern, dass er perfekt zentriert wird. Pitch muss nun in der 0°-Position stehen, ebenso die Taumelscheibe. Wenn dies nicht der Fall ist, ändern Sie die mechanische Einstellung, um dies zu erreichen.

Drücken Sie den Menüknopf GEBER und wählen Sie Roll. Blättern Sie zu Weg hinunter und drücken Sie ENTER, um Weg auszuwählen. Stellen Sie ihn auf 0%. Bewegen Sie den Rollknüppel ganz nach links und halten Sie ihn dort. Jetzt steigern Sie den Wert Weg, bis ein Anlaufen/blockieren/Kollision eintritt. Vermindern Sie die Bewegung geringfügig, um das Anlaufen/blockieren zu vermeiden. Stellen Sie sicher, dass es kein Anlaufen/blockieren gibt, wenn der Rollknüppel nach rechts bewegt wird. Wenn der Weg Parameter 100% reicht und es kein anlaufen/blockieren gibt, stimmt die Anpassungen an die Mechanik bei zyklischer Bewegung.

Drücken Sie den Menüknopf GEBER und wählen Sie Nick. Blättern Sie zu Weg hinunter und drücken Sie ENTER, um Weg auszuwählen. Stellen Sie ihn auf 0%. Bewegen Sie den Nickknüppel nach unten und halten Sie ihn dort. Jetzt steigert Sie den Wert Weg, bis eine Anlaufen/blockieren auftritt. Vermindern Sie die Bewegung leicht, um das Anlaufen/blockieren zu vermeiden. Stellen Sie sicher, dass es kein Anlaufen/blockieren gibt, wenn der Nickknüppel nach oben bewegt wird.

Da die Weg Parameter angepasst sind, um Anlaufen/blockieren bei zyklischen Bewegungen und bei max-Roll nach links und rechts und max-Nick nach vorne und hinten zu vermeiden, ist es nun notwendig, weitere Anpassungen durchzuführen, wenn der Taumelscheibenknüppel in die Ecken bewegt wird.

Versuchen Sie langsam, den Taumelscheibenknüppel in Richtung der Ecken zu bewegen. Wenn Behinderungen/Störungen auftreten, bevor der Knüppel die Ecke erreicht, lassen Sie wieder los. Gehen sie erneut ins Menü GEBER und reduzieren Sie bei Roll den Weg um einige Prozente, ebenso reduzieren Sie den Weg bei Nick um denselben Wert. Versuchen Sie den Knüppel wieder in die Ecken zu bewegen. Wiederholen Sie den Vorgang so oft, bis der Taumelscheibenknüppel in jede Ecke ohne Anzulaufen bewegt werden kann. Dies ist die maximalverfügbare Roll-, und Nickbewegung.

**<sup>© 2005</sup> James "Joedy" Drulia All rights are reserved Hubschrauber 03/2007 Übersetzung: Barbara & Karl Schuster (Österreich) und Frank Eisenkraemer (Deutschland) No commercial reproduction of this material in part or whole is allowed.**

#### **Multiplex EVO Tutorial - HUBSCHRAUBER 15**

Wählen Sie jetzt im Menü GEBER die Pitch-Einstellung aus. Stellen Sie P1, P2, P3, P4, P5 und P6 auf null Prozent. Wählen Sie P1 und bewegen Sie den Pitchknüppel ganz nach unten. Während Sie den Taumelscheibenknüppel in eine Ecke bewegen, beginnen Sie P1 in Richtung -100% zu verstellen, bis es hier wieder zu einer Behinderung der Bewegung kommt. Dann steigern (reduzieren) Sie wieder langsam gegen 0, bis keine anlaufen/blockieren mehr zu verzeichnen ist. Jetzt haben Sie die maximal mögliche negative Pitch-Einstellung ermittelt.

Vor Abschluss der Anpassungsarbeiten von P1 überprüfen Sie, ob der Taumelscheibenknüppel in jede Ecke bewegt werden kann, ohne dass die Taumelscheibe anläuft.

Jetzt wählen Sie aus dem GEBERmenü wieder die Pitch-Einstellung. Wählen Sie P6 aus. Bewegen Sie den Pitchknüppel nach ganz oben. Während Sie den Wert langsam Richtung 100% steigern, beobachten Sie ob ein Anlaufen/blockieren (wie eben beschrieben) zu bemerken ist. Wenn Ja, reduzieren (steigern) Sie den Wert wieder gegen 0. Dies ist die maximal mögliche positive Pitchstellung.

Überprüfen Sie nach dem Einstellen des P6-Wertes, ob Sie mit dem Taumelscheibeknüppel die Taumelscheibe in jede Ecke bewegen können, ohne Anzulaufen.

Füllen Sie die Werte P2, P3, P4 und P5 selbständig aus, um die von Ihnen gewünschte Pitchkurve zu erreichen.

Die Pitchkurve von P1 auf P6 und die Taumelscheiben-Weg-Parameter können innerhalb der ermittelten negativen/positiven Werte geändert werden, sollten aber die Grenzen nicht überschreiten.

#### 1. BEACHTEN SIE:

Wenn Sie später erfahren, wie Flugphasen eingestellt werden, müssen Sie die Wege für Pitch der Taumelscheibe (auch zyklische oder kollektive Kurve genannt) für die neuen Flugphasen ändern. Um diesen zu tun, übernehmen Sie Ihre erstellte Kurve einfach für die neuen Flugphasen. Achten Sie darauf, die maximal negativen und maximal positiven Werte nicht zu überschreiten.

#### 2. BEACHTEN SIE WEITERRUM:

Sie könnten auch auf eine Situation stoßen, wo es mehr positiv als negative Pitch gibt. Wenn diese Wege gleich sein sollten, wird es notwendig sein, die mechanische Einstellung zu ändern. Dies kann normalerweise durch verändern der Gestänge erreicht werden (oder durch ändern der Servo-Konfiguration, wenn diese direkt mit der Taumelscheibe verbunden sind). Details entnehmen Sie hierzu aus Ihrem Hubschrauberhandbuch.

Auch wenn Sie nicht mit dem Pitchbereich oder den Taumelscheibenwegen zufrieden sind, wird es notwendig sein, ihre mechanischen Einstellungen zu ändern.

Überprüfen Sie nach jeder Änderung die Taumelscheibenwege. Egal ob Sie eine mechanische Anpassungen direkt oder indirekt gemacht haben.

**<sup>© 2005</sup> James "Joedy" Drulia All rights are reserved Hubschrauber 03/2007 Übersetzung: Barbara & Karl Schuster (Österreich) und Frank Eisenkraemer (Deutschland) No commercial reproduction of this material in part or whole is allowed.**

#### **Verwenden der Servoabgleichendpunkte, für die Feinabstimmung der Taumelscheibengrenzen:**

Wir gehen davon aus, dass Sie nach den oben aufgeführten Arbeiten die Punkte P1 und P6, der Pitchkurve, ermittelt haben. Diese sind -50% und +50%. Die Pitch-Bewegung der Taumelscheibe (bei voller Pitch-Bewegung) kann somit von Null-Pitch bis maximal Pitch in 50 Inkrementahlen Schritten eingestellt werden. Wenn nun wiederum die Punkte P1 und P5 mit ±70% ermittelt worden sind, könnten für dieselbe Anpassung 70 Schritte verwendet werden. Daher verursacht das Letztere eine genauere Anpassung der Pitchkurve.

Wenn diese zusätzliche Genauigkeit von Ihnen (erfordert eine erhöhte Einstellgenauigkeit) gewünscht wird, lesen Sie weiter. Ansonsten gehen Sie zu Stufe 2: Eine geradlinige Taumelscheibenbewegung /Pitch-Bewegung einstellen.

Mit dem Eingrenzen des Taumelscheibenwegs, wie oben beschrieben, (durch Verwenden des Weg Parameters für Roll, Nick und Pitch für die kollektive Bewegung), gehen Sie durch drücken des Menüknopfs SERVO in das Servoabgleichmenü und wählen Sie Abgleich aus. Wählen Sie jedes der drei Taumelscheibenservos aus und reduzieren Sie die Endpunkte P1 und P5 (in Richtung 0%) um einen gleichen Wert, z.B.: 10% - 20%. Stellen Sie auch die Punkte P2 und P3 ein, um eine gerade Kurvenlinie zu erhalten.

Bewegen Sie den Taumelscheiben-Knüppel durch seinen gesamten Bewegungsbereich und achten Sie darauf, dass die Taumelscheibe sich nicht mehr so bewegt wie zuvor. Warum? Weil Sie Änderungen an der Servoabgleichkurve vorgenommen haben. Deshalb wiederholen Sie das oben genannte Verfahren und stellen Sie wieder den maximalen Wert ein. Beachten Sie nach Abschluss der Wiederanpassung, dass der Weg der Pitch-Verstellung der Punkte P1 und P6 wieder größer geworden ist. Wiederholen Sie bei der Wiederanpassung zuerst das Einstellen der Servokalibrierungsendpunkte (immer den gleichen Wert für alle 3 Servos). Passen Sie dann P1 und P6 des Pitchweges an, bis er zufrieden stellend ist. Überprüfen Sie immer, dass Sie keine Reduzierung der zyklischen Bewegung (Roll, Nick) haben, wenn Sie den Pitchknüppel nach oben oder unten bewegen. Wenn dies der Fall ist, sind die Servoendpunkte zu weit reduziert worden.

Kümmern Sie sich nicht um die Wiederanpassung des Parameters Weg für Roll und Nick, nach dem Sie sie Servoendpunkte eingestellt haben; diese werden sich nicht verändert haben. Der Grund dafür ist, dass die Werte für diese Parameter eingestellt wurden, während der Taumelscheiben-Knüppel in der Mittelposition war. Die Kalibrierungsendpunkte können nicht erreicht werden, wenn sich die Taumelscheibe auf der Mitte des Verstellweges befindet.

Beachten Sie, dass im Pitchmenü die Werte P1 und P6 niemals 100% erreichen. Wenn sie es täten, wäre es nicht mehr möglich, die Servowegbegrenzungen der zyklischen Bewegung (Roll, Nick) in die Minimal- und Maximalposition zu bringen.

# STUFE 2: EINE GERADLINIEGE TAUMELSCHEIBENBEWEGUNG PITCHBEWEGUNG EINSTELLEN.

Im Idealfall sind alle Gestänge richtig eingestellt und auch die Servohebel stehen alle in der gleichen Position, dann müssen die Servos nicht mehr eingestellt werden. Für eine CCPM Einstellung ist es Empfehlenswert, Digitalservos (wie das Futaba 9252) zu benutzen. Wenn die Servos in ihrer Geschwindigkeit und Drehwinkelwerten nicht identisch für die vorgesehenen Einsatz sind, dann werden wahrscheinlich Wechselwirkungen bei Pitch und zyklischen Bewegungen eintreten (der Hubschrauber kann sich leicht nach links/rechts bewegen, wenn mehr Pitch-Bewegung von einem Servo kommt).

Nach dem so genau wie möglich alle mechanischen Einstellungen durchgeführt worden sind, kann es immer noch Notwendig sein, die folgenden Kalibrierungen durchzuführen:

#### **Senkrechte Gestänge:**

Wenn Sie die Gestänge zu den Servomechanismen einstellen, suchen Sie eine Bohrung auf dem Servoarm aus, damit die Gestänge zum Servoarm senkrecht stehen. Die Servos sowie die Taumelscheibe müssen sich in einer neutralen Position befinden. Bringen Sie den Servoarm und die Hebelbohrung in die bestmöglichste rechtwinklige Position. Danach benutzen Sie das Untermenü Trimmung, um dies zu perfektionieren.

Um dieses zu tun, drücken Sie den Menüknopf SERVO und wählen Abgleich. Dann wählen Sie das zu trimmende Servo. Wählen Sie REV/TRM Parameter aus und drücken die ENTER-Taste. Jetzt passen Sie das Servo und das Gestänge mit Hilfe des 3D-Digi-Einstellers senkrecht zu einander ab. Wenn Sie zufrieden sind, drücken Sie ENTER, um den Wert zu speichern. Wenn es notwendig ist, die Werte um mehr als einige Prozente anzupassen, überprüfen Sie die mechanischen Einstellungen. Idealerweise sollten diese Werte Null sein, aber in der Praxis ist dies fast unmöglich.

Wenn beide Knüppel in der Mitte stehen (verwenden Sie dazu den Servomonitor, um dies zu überprüfen), sollte sich die Taumelscheibe in einer vollkommen ebenen Position befinden (im rechten Winkel zur Hauptrotorachse). Wenn nicht, ändern Sie die Gestänge.

#### **Servoabgleich:**

Bewegen Sie den Taumelscheiben-Knüppel ganz nach unten. Jetzt bewegen Sie den zyklischen Knüppel langsam ein wenig nach oben und halten an. Überprüfen Sie bei jedem Anhalten, ob die Taumelscheibe in einer ebenen Position ist. Wenn nicht, dann kalibrieren Sie die Servos, um dies wieder einzustellen.

Um dieses zu tun, drücken Sie den Menüknopf SERVO und wählen Abgleich. Finden Sie heraus, welche Servos angepasst werden müssen (nach oben/nach unten) um in eine ebene Position zu gelangen. Stellen Sie so wenig Servos wie möglich ein. Wählen Sie die Servoaufgabe. Beachten Sie die vorgeschriebene Servolinie in der Grafik. Stellen Sie den/die Punkt(e) jetzt so nah an der Linie wie möglich ein um die Taumelscheibe zu positionieren.

> Bedenken Sie, dass der P3 nie eingestellt werden sollte! Erinnern Sie sich daran, dass der Hubschrauber mechanisch eingestellt wird, um eine ebene Position der Taumelscheibe zu erreichen.

Nachdem Sie die Taumelscheibe für alle Pitchpositionen in eine ebene Position gebracht haben, bewegen Sie den Knüppel in die unterste Position.

Nun bewegen Sie den Pitchknüppel sehr schnell auf und ab und beobachten das Verhalten der Taumelscheibe während der Bewegung. Sie muss immer in einer perfekten ebenen Position stehen.

Wenn sich die Servos mit unterschiedlichen Geschwindigkeiten bewegen, ist es erforderlich, abgestimmte Servos zu besorgen. Einige digitale Servos können für diese Funktion programmiert werden.

#### WARNUNG!

Das EVO Handbuch schlägt auf Seite 25/Step 5 bzw. Seite 48 Punkt 6.1.2 eine andere Art vor, die Servos abzugleichen. Es empfiehlt, mit der Servokalibrierung zu beginnen und dann eine der Hauptaufgaben zu wählen. Dann wählen Sie für jeden Punkt P1, P2, P3, P4 und P5 und drücken den Zuordnungsknopf. Dieses Ergebnis an allen 3 Taumelscheibenservos gleich übertragen. Mit diesem Punkt kann dann die Ebene der Taumelscheibe eingestellt werden. Der Autor empfiehlt dieses Verfahren nicht, stattdessen die Methode, die oben beschrieben wurde. Es könnte sein, dass die Leser riskieren, die Servos in eine Position zu bringen, wo sie anlaufen/blockieren, da bei den Servos keine Weganpassungen erfolgte.

#### **1.8 EINSTELLEN DER TAUMELSCHEIBENWEGE (MECHANISCHE MISCHUNG)**

Nachdem die Servoaufgaben zugeordnet sind, ist das Einstellen des Taumelscheibenweges ein sehr wichtiger Schritt, um ein blockieren der Servos zu verhindern. Blockierende Servos, im besonderen Servos mit hohen Drehmomenten, die oft in Hubschraubern verwendet werden, können schnell zerstört werden.

Es gibt drei wichtige Schritte, die während der Einstellarbeiten bei einer mechanischen Taumelscheibenmischung erfolgen müssen. Sie sind:

- Sicherstellen, dass sich die Servos in die richtige Richtung bewegen.
- Sicherstellen, dass die Taumelscheibe nicht über ihre mechanischen Grenzen bewegt werden kann.
- Sicherstellen, dass sich die Taumelscheibe im rechten Winkel zur Hauptrotorwelle befindet.

Die nachfolgenden Annahmen werden vorausgesetzt: eine Aufwärtsbewegung der Taumelscheibe erzeugt eine größer werdende Pitch-Verstellung, der Hubschrauber bewegt sich nach links wenn die Taumelscheibe nach links geneigt wird, und der Hubschrauber bewegt sich vorwärts wenn die Taumelscheibe nach vorne neigt.

Vergewissern Sie sich, dass als aktive Flugphase Schweben eingestellt ist. Beachten Sie auch, dass die Gestänge der Servos zur Taumelscheibe und von der Taumelscheibe zum Rotorenkopf mechanisch korrigiert sind, bevor Sie fortfahren. Lesen Sie in Ihrem Hubschrauberhandbuch nach. Bitte nehmen Sie sich die erforderliche Zeit. Wenn Sie Hubschrauberneuling sind, suchen Sie bitte Hilfe bei einem erfahrenen Piloten, da es nicht zum Umfangs dieser Lernunterlage gehört, zu beschreiben, wie Sie spezielle Aufgaben (Ihren betreffenden Hubschrauber einzustellen) lösen.

# STUFE 1: EINGRENZEN DER TAUMELSCHEIBENWEGE, UM EIN BLOCKIEREN ZU VERHINDERN

Diese Maßnahme erledigt zwei Aufgaben: sicherstellen, dass sich die Servos in die richtige Richtung bewegen und das Begrenzen der Servowege, um blockieren zu verhindern.

Wenn die Taumelscheibe sich in eine anderen Richtung während der folgenden Tests bewegt (z.B.: die Taumelscheibe bewegt sich nach links und/oder rechts, wenn der Pitchknüppel auf oder ab bewegt wird) dann kann der Fehler entweder in der Zuordnung der Servoaufgaben gemacht worden sein, oder die Servos sind in die falsche Empfängerkanalbuchse gesteckt worden.

Bringen Sie alle Steuerknüppel in eine zentrierte Position und schalten Sie den Empfänger ein.

Drücken Sie den Menüknopf SERVO und wählen Sie mit Hilfe des 3D-Digi-Einstellers Abgleich. In diesem Menüpunkt wählen Sie Roll. Wählen Sie P1 und stellen Sie es auf 0%. Dann drücken Sie den Menüknopf 3D-Digi-Einsteller (der sich in der unteren linken Ecke des EVO Senders befindet), um die Servobewegung zur Position P1 zu machen. Jetzt vermindern Sie den Wert langsam (in Richtung -100%). Wenn das zu einer Taumelscheibenneigungen nach links führt, fortfahren, bis der Punkt des behindern/anlaufen/blockieren beginnt aufzutreten. Dann steigern Sie den Wert geringfügig, um ein Blockieren zu verhindern. Wenn sich stattdessen die Taumelscheibe nach rechts bewegt, stellen Sie den Wert wieder zurück auf den Wert 0% und steigern Sie den Weg (in Richtung 100%), so dass jetzt die Taumelscheibe in Richtung der linken Seite zu kippen beginnt. Fahren Sie fort, bis der Punkt des behindern/anlaufen/blockieren beginnt aufzutreten. Dann reduzieren Sie den Wert geringfügig um ein Blockieren zu verhindern.

Einmal zufrieden, dass die richtigen Einstellungen gemacht worden sind, wählen Sie P5 und drücken Sie den Menüknopf 3D-Digi-Einsteller. Jetzt setzen Sie den Wert in die Entgegengesetzte Richtung als P1 ein. Steigern (oder vermindern) Sie den Wert, bis ein anlaufen/blockieren beginnt aufzutreten. Reduzieren Sie den Prozentsatz des Weges um einige Prozente, um dem Blockieren entgegen zu wirken.

Idealerweise sollten P1 und P5 dieselben Prozentwerte haben. Wenn nicht, überprüfen Sie die mechanischen Verbindungen wieder, die die Rollbewegung überträgt (Andererseits werden Sie unterschiedliche Wege zwischen links und rechts erreichen).

Jetzt ist es Zeit, die Nickbewegung abzugleichen. Dieses Verfahren ist mit dem der Rollbewegung beschriebenen Verfahren identisch. Im Servoabgleichmenü wählen Sie Nick. Wenn P1 gewählt wird, sollte die Anpassung so durchgeführt werden, dass die Taumelscheibenneigung nach hinten dieselbe Neigung wie bei P5 nach vorne hat.

Nachdem die Servos bei einer vollständigen Taumelscheibenbewegung nach links oder rechts als auch einer vollständigen Bewegung nach vorne bzw. nach hinten kalibriert worden sind, um bei zyklischen Bewegungen ein Blockieren zu verhindern, ist es nun notwendig, weitere Einstellungen zu machen, um ein weiteres Blockieren zu verhindern, wenn der zyklische Taumelscheibenknüppel in Richtung der Ecken bewegt wird.

Bewegen Sie den zyklischen Knüppel langsam in Richtung der Ecken. Wenn ein Blockieren auftritt, bevor eine Ecke erreicht wird, geben Sie den Knüppel wieder frei. Gehen Sie zum

**<sup>© 2005</sup> James "Joedy" Drulia All rights are reserved Hubschrauber 03/2007 Übersetzung: Barbara & Karl Schuster (Österreich) und Frank Eisenkraemer (Deutschland) No commercial reproduction of this material in part or whole is allowed.**

Roll-Servoabgleichmenü und reduzieren Sie den P1 und P5 um einige Prozente. Machen Sie dasselbe für P1 und P5 im Nick-Servoabgleichmenü.

Sobald Sie dies gemacht haben, bewegen Sie den zyklischen Knüppel wieder zu den Ecken. Wiederholen Sie die Einstellkorrekturen für P1 und P5 für sowohl Roll als auch Nick, bis Sie den zyklischen Knüppel in jede Ecke bewegen können ohne jegliche Bewegungseinschränkungen/Blockieren etc.

Zuletzt muss die kollektive Servo-Konfiguration eingestellt werden. Gehen Sie zur kollektiven Kontrolle durch Drücken des SERVO-Menüknopf. Im Servoabgleich-Menü wählen Sie Pitch mit Hilfe des 3D-Digi-Einstellers aus. Wählen Sie P1 und stellen Sie diesen auf - 100%. Wählen Sie P5 und stellen Sie diesen auf +100%. Dies stellt sicher, dass wenn die kollektiven Servoendpunkte gesetzt sind, mit denen das tatsächliche Ende durch hinunter oder hinauf Bewegen des kollektiven Knüppels erreicht werden kann. Es ist nützlich, diese Einstellwerte aufzuzeichnen, so dass diese danach zurückgestellt werden können.

Um die Endpunkte für die kollektive Servo-Konfiguration zu setzen, wählen Sie Pitch aus dem Servoabgleich-Menü. Stellen Sie P1 und P5 auf 0%. Bewegen Sie den kollektiven Knüppel ganz hinunter und wählen P1. Während Sie den zyklischen Knüppel zu einer seiner Ecken bewegen, beginnen Sie P1 im Wert zu reduzieren. Wenn das zu Taumelscheibenbewegungen aufwärts statt abwärts führt, steigern Sie den P1-Wert, statt ihn zu reduzieren. Stellen Sie P1 so ein, dass ein behindern gerade beginnt. Überprüfen Sie vor dem Abschluss der Anpassung von P1, ob der zyklische Knüppel zu jeder Ecke bewegt werden kann, ohne das ein Blockieren auftritt.

Bewegen Sie den Pitchknüppel ganz hinauf und wählen P5. Wieder bewegen Sie den zyklischen Knüppel zu einer seiner Ecken und beginnen P5 in der entgegengesetzten Richtung von P1 einzustellen. Stellen Sie P5 so ein, dass ein behindern gerade beginnt. Überprüfen Sie nach dem Einstellen des Wertes für P5, ob der zyklische Knüppel zu jeder Ecke ohne Blockieren bewegt werden kann.

Der Leser könnte sich eine Situation wünschen, wo es mehr positiv als negativ Pitch gibt. Wenn diese Wege gleich sein sollten, wird es notwendig sein, die mechanische Einstellung zu ändern.

Wenn der Leser auch mit seinem Pitchbereich oder zyklischem Wege nicht zufrieden ist, wird es auch hier notwendig sein, die mechanische Einstellung zu ändern.

Lesen Sie in Ihrem Hubschrauberhandbuch über Details nach.

#### STUFE 2: ABGLEICHEN DER SERVOS

Idealerweise sollte diese Maßnahme nicht bei einer richtigen mechanischen Einstellung notwendig sein. Jedoch könnte es in der Praxis durchaus möglich sein, wenn eine geringe Servokorrektur erforderlich ist (z.B.: wenn es sich erweist, dass es unmöglich ist, eine Position auf dem Servohebel zu finden, die eine perfekte Ausrichtung des Servohebels und des Gestänges zu erzielen). Bitte beachten Sie, dass die Möglichkeit, die Servos im Sender abzugleichen, keine Entschuldigung für das Erhalten einer möglichst besten mechanischen Einstellung ist.

Um eine geringfügige Abweichung der Winkel zwischen dem Servoarm und des Gestänges, wenn die Knüppel neutral sind, einzustellen, gehen Sie wie folgt vor. Drücken Sie den SERVOmenüknopf und wählen dann Abgleich mit Hilfe der 3D-Digi-Einsteller. Nehmen

**<sup>© 2005</sup> James "Joedy" Drulia All rights are reserved Hubschrauber 03/2007 Übersetzung: Barbara & Karl Schuster (Österreich) und Frank Eisenkraemer (Deutschland) No commercial reproduction of this material in part or whole is allowed.**

wir an, dass das Rollservo Einstellungen erfordert. Wählen Sie Roll aus dem Servoabgleich-Menü. Im Roll-Servoabgleichmenü wählen Sie REV/TRM. Stellen Sie den REV/TRM Parameter hoch oder runter, um die Abweichung nach Bedarf zu korrigieren. Nur einige Prozente sollten erforderlich sein.

Nick und Pitch der SERVO-Konfiguration können ebenso eingestellt werden. Wenn Anpassungen der kollektiven Servo-Konfiguration erforderlich sind, stellen Sie sicher, dass zuerst der kollektive Knüppel zentriert ist, (wählen Sie aus dem SERVO-Konfigurationmenü den Überwachungsmonitor). Nach dem Wählen des Servomonitormenü drehen Sie einen der 3D-Digi-Einsteller im Uhrzeigersinn, um die Servoprozentsätze statt das Balkendiagramm zu zeigen. Der kollektive Kanal sollte 0% zeigen.

Beachten Sie, dass es nach dem Einstellen der Servomechanismen nicht zu mechanischem Blockieren beim betätigen der Kreuzknüppelaggregate kommt.

#### **1.9 ROLL, NICK UND GIERGEBERMENÜ (HECKROTOR)**

Roll, Nick und GierGEBERmenü werden benutzt, um Trimmschritte zu programmieren, D/R (Dual Rate) zu setzen, Wege für Flugphasen einzugrenzen und um die EXPO-Funktion einzurichten.

Wenn Sie einen CCPM Hubschrauber programmieren, denken Sie daran, nicht das Maximum der Wege von Roll und Nick zu überschreiten, beschrieben im Abschnitt **"Einstellen der Taumelscheibenmischer (CCPM)"** in dieser Schulungsunterlage.

Denken Sie auch daran, dass der Gierweg über das Menü Weg nicht eingegrenzt werden kann. Stattdessen kontrolliert es das Dreh- und Endpunkttempo. Gierservowege werden normalerweise durch den Kreisel/Gyro programmiert.

Letztendlich ist es wichtig, daran zu denken, dass Trim und Weg Parameter für jede aktive Flugphase einzeln programmiert werden müssen.

## **1.10 KOLLEKTIVE KONTROLLE**

Da sind einige Dinge, die man bei der kollektiven Kontrolle beachten sollte. Erstens wenn Sie als Leser nicht mit dem Aufstellen von Pitchkurven vertraut sind, bitte suchen Sie sich die Hilfe von einem erfahrenen Hubschrauberpiloten.

Eine Kurve muss für jede aktivierte Flugphase aufgestellt werden.

Wenn Sie einen CCPM Hubschrauber programmieren, überschreiten Sie den Mindestwert für Parameter P1 und den Maximalwert für P5 nicht, wie zu einem früheren Zeitpunkt in der Schulungsunterlage schon beschrieben.

#### **1.11 GASKONTROLLE**

Ein Gasservo muss einem Kanal zugeordnet werden. Drücken Sie den SERVOmenüknopf und wählen Sie dann Zuordnung mit Hilfe der 3D-Digi-Einsteller. Weisen Sie Gas dem Kanal 4 zu, wie in der Tabelle unten gezeigt. (Bemerkung: die Tabelle unten zeigt die Aufgaben für einen CCPM Hubschrauber. Für eine mechanische Einstellung werden die Kanäle: 1, 2 und 3 unterschiedlich zugeteilt, wie zuvor beschrieben.)

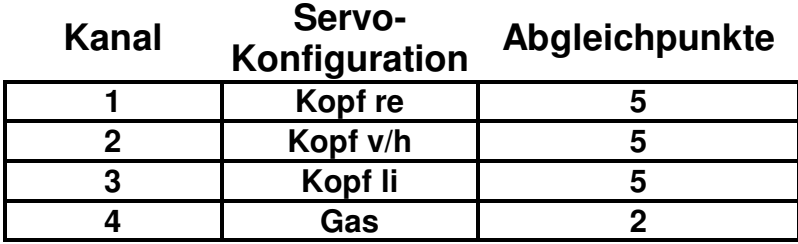

Beachten Sie, dass die aktive Flugphase auf Schweben eingestellt ist. Schalter O, I und N sollten in die obere Position gestellt sein - und der Schieber F wird ganz nach oben bewegt. Drücken Sie den Menüknopf GEBER und wählen Sie Gas aus. Stellen Sie die Gaskurve auf eine gerade Linie durch setzen von P1, P2, P3, P4 und P5, wie folgt 0%, 25%, 50%, 75% und 100% beziehungsweise "min" zu setzen auf 0%.

Drücken Sie den SERVOmenüknopf und wählen Sie Monitor aus. Nach dem drehen im Uhrzeigersinn mit einem der 3D-Digi-Einsteller, um die Prozentsatz- (%) Monitoranzeige anzuzeigen, stellen Sie den kollektiven Knüppel genau in die mittlere Position. Der Servomonitor zeigt 0% für Kanal 4 an, wenn dieser Kreuzknüppel genau zentriert wurde.

Beachten Sie auch, dass der Vergaser zu dieser Zeit genau halb geöffnet ist. Wenn nicht, korrigieren Sie das Drosselgestänge.

Drücken Sie den Menüknopf SERVO, wählen Sie Abgleich aus und wählen dann Gas. Beginnen Sie den Abgleich durch Wählen von P1. Stellen Sie es auf 0%, drücken Sie dann den 3D-Digi-Einsteller Aufgabenknopf unten auf dem EVO-Sender. Vermindern Sie P1 in Richtung -100% und beobachten Sie, was mit dem Vergaserdrosselküken geschieht. Wenn es sich zu schließen beginnt, fahren Sie fort, den P1-Wert zu vermindern, bis sich das Vergasergestänge leicht verbiegt. Dann bewegen Sie P1 in die entgegengesetzte Richtung, bis das Gestänge wieder ohne Verbiegung ist. Wenn der Vergaser andersherum arbeitet, steigern Sie P1 in Richtung 100% und machen Sie weiter wie eben beschrieben.

Jetzt wählen Sie P5 und stellen Sie ihn auf 0%. Beginnen Sie den Wert P5 in der entgegengesetzten Richtung als der Wert von P1 zu bewegen. Halt ist, wenn sich auch hier das Vergasergestänge anfängt zu verbiegen. Dann reduzieren Sie den Wert P5 etwas, um das Verbiegen zu beseitigen.

Da beide Endpunkte abgeglichen worden sind, sollten diese Idealerweise denselben Wert haben, aber mit entgegengesetzten Zeichen. Wenn dies nicht der Fall ist, wird es notwendig sein, das Vergasergestänge zu justieren. Wenn die Endpunkte nicht gleich sind, wird dies unterschiedliche Vergaserreaktionen erzeugen. Nehmen Sie sich die Zeit, um eine gute Einstellung zu erreichen. Wenn Sie das Gestänge ändern, gehen Sie zurück und beginnen Sie erneut mit der Kalibrierung.

**<sup>© 2005</sup> James "Joedy" Drulia All rights are reserved Hubschrauber 03/2007 Übersetzung: Barbara & Karl Schuster (Österreich) und Frank Eisenkraemer (Deutschland) No commercial reproduction of this material in part or whole is allowed.**

Schließlich wird die Gaskurve so eingestellt, dass eine konstante Hauptrotordrehzahl für die Pitchkurve geliefert wird, die gewählt worden ist, (Menüknopf GEBER - Gas wählen, und es wird die Gaskurve von P1 zu P5 angepasst). Wenn erforderlich, fragen Sie einen erfahrenen Hubschrauberpiloten der Ihnen hilft. Selbst wenn ein Drehzahlregler gebraucht wird, ist es eine gute Idee, eine vernünftige Gaskurve als Grundlage zu haben, falls der Drehzahlregler ausfallen sollte. (Zum Beispiel wenn der Magnet während Fluges abfällt.)

Wenn der Autorotationsflugmodus aktiviert wird (wenn der Schalter I in seiner unteren Position ist) kann nur eine waagerechte Kurve gesetzt werden. Diese Kurve (Gerade) muss so gesetzt werden, dass das Fliehgewicht sauber von der Kupplungsglocke getrennt wird, und so einen sicheren Leerlauf liefert. Wenn ein Drehzahlregler wie der TJPro benutzt wird, sollte die Drehzahl so tief liegen, dass der Drehzahlregler abschaltet.

> Es könnte sein, dass der kluge EVO Hubschrauberpilot daran denkt, Gas vor die Rotorkopfzuordnungslisten zu placieren, besonders wenn Sie keinen Drehzahlregler benutzen.

Auf diese Weise erhält das Gasservo seine neue Position geringfügig vor jeder Pitchänderung (etwa 3 ms vorher).

## **1.12 GASLIMITER, MINIMUM PARAMETER UND DIREKT GAS**

Verwenden Sie den Schalter N, um zu kontrollieren, ob der Sender in Gasbegrenzermodus ist, (oben), oder im Direktgasmodus (unten).

#### **Gaslimiter**

Wenn der Gaslimitermodus aktiv ist, wirkt der Schieber F als Begrenzer auf den maximal erlaubten Gasweg. Wenn z.B. der Schieber in die Mitte gestellt wird, wird der Vergaser mit der Gaskurve kontrolliert, bis die Gaskurve eine Ausgabe von 50% erreicht, (welches nicht das Zentrum des Knüppelweges ist). Eine Abbildung von dieser kann durch Drücken des Menüknopfs GEBER und wählen von Gas gesehen werden. Stellen Sie den Schieber F in die mittlere Position und beobachten Sie, dass die waagerechte punktierte Linie von der Gaskurve hinauf geht, die die Grenze zeigt. Bewegen Sie den Schieber F nach oben und nach unten und merken Sie sich die Wirkung auf die Gaskurve.

Die Idee hinter dem Drosselbegrenzer ist, dass wenn sich Schieber F im unteren Punkt befindet, ein sicheres Starten der Maschine gewährleistet ist und auf dem Weg zum Flugfeld ein sicherer Leerlauf eingestellt ist. Wenn aus Versehen gegen den kollektiven Knüppel gestoßen wird, während man auf dem Weg zum Flugfeld ist, geschieht nichts, da die Drosselfunktion beschränkt ist. Wenn Sie bereit sind zu fliegen, stellen Sie den kollektiven Knüppel nach unten und bewegen Sie Schieber F ganz nach oben.

#### **Min . Parameter**

Bewegen Sie den Schieber F ganz nach unten. Nun wählen Sie den min-Parameter (im GEBERmenü Gas) und steigern ihn von 0% auf 10%. Beobachten Sie, dass eine volle waagerechte Zeile beginnt, sich nach oben zu bewegen. Der Gasbegrenzer kann nicht unterhalb des Wertes des Minimums weder durch Bewegen des Schiebers F noch durch Bewegen des kollektiven Knüppels nach unten erzwungen werden. Der min.-Parameter wird verwendet, um den Motorleerlauf einzugrenzen. Dieses Einrichten gilt für alle Flugphasen. Eine richtige min- Parameter-Programmierung bewahrt den Motor davor, beim Verwenden des Gasbegrenzer (Schieber F) oder den kollektiven Knüppel aus zu gehen. Selbst wenn Sie P1 (oder einen der anderen Punkte auf der Kurve), unter die min-Parameter setzten, bewegt

**<sup>© 2005</sup> James "Joedy" Drulia All rights are reserved Hubschrauber 03/2007 Übersetzung: Barbara & Karl Schuster (Österreich) und Frank Eisenkraemer (Deutschland) No commercial reproduction of this material in part or whole is allowed.**

sich der Vergaser nicht unterhalb dieses Wertes des min-Wertes. Der min-Parameter hat keine Wirkung in der Autorotationsflugphase (Schalter I unten). Es ist zu empfehlen, die min-Programmierung im Autorotationsmodus genauso zu übernehmen wie bei der Gaskurve.

Die Trimmwerteinstellung ist relativ zum min-Parameter. Wenn z. B. der Trimmwert gesteigert wird, so dass das Gasservo 5% mehr ausgibt wenn der kollektive Knüppel ganz unten ist, ist dann der min-Wert 10%. Nun wird die Gasservosausgabe erhöht und auf eine Gesamtsumme von 25% gesteigert (5% vom Trimmwert und 20% von min-Parameter, wenn Servokurvenpunkt P1 und P5 auf -100% und 100% gestellt sind. Erinnern Sie sich daran, dass 10% von 200% bereits 20% ist).

#### **Direkt-Gas**

Um Direkt-Gas zu aktivieren, bewegen Sie den Schalter N nach unten. Die Drossel wird jetzt unabhängig vom Schieber F vom kollektiven Knüppel kontrolliert. Um dies zu überprüfen, sehen Sie sich auch den Servomonitor im SERVOmenü oder dem Gasuntermenü im GEBERmenü an. Die Drossel kann nicht unterhalb der min-Werte beim Verwenden der Direkt-Gas Funktion reduziert werden.

Direkt-Gas ist dafür nützlich, um den Motor zu testen, ohne Pitch zu verändern. Bei der negativen kollektiven Blattverstellung wird der Hubschrauber auf den Boden gedrückt und der Motor kann mit dem Schieber F getestet werden.

# ! WARNUNG !

Benutzen Sie nicht die Direkt-Gas-Funktion wenn, wenn der Schieber F nicht ganz unten ist. Sie riskieren den Motor, da dieser direkt zu voll geöffnetem Vergaser springt!

Passen Sie extrem auf, wenn Sie den Motor auf dem Boden hochfahren, selbst wenn sich der Hubschrauber mit negativen Pitch am Boden steht. Eine Windböe könnte den Hubschrauber umstoßen wenn die Kopfgeschwindigkeit hoch genug ist.

#### **Wie man Direkt-Gas abschalten kann**

Direkt-Gas kann abgeschaltet werden um den Gasbegrenzer permanent zu benutzen. Direkt-Gas abgeschaltet zu haben, ermöglicht, dass der Pilot ohne Sorge fliegen kann, ob der Sender im Gasbegrenzer oder Direkt-Gasmodus ist. Um diese zu tun, drücken Sie den Kontrollmenüknopf und wählen Sie SETUP. Wählen Sie Schalter aus. Im Schalteruntermenü wählen Sie CombiSwitch (oder CS/DTC wenn Sie die EVO Firmware Version 1.40 verwenden). Der Sender zeigt eine Warnung an. Übergehen Sie diese durch drücken der ENTER-Taste. Drücken Sie den REV/CLR Knopf, um die Zeile dann zu löschen, dann drücken Sie zum Abschluss die ENTER-Taste, um Direkt-Gas abzuschalten. Direkt-Gas kann wieder eingeschaltet werden durch wählen von CombiSwitch und drücken der ENTER-Taste. Um die Warnung zu ignorieren, den Schalter N auswählen. Schalter N in der unteren Position belassen, wenn Sie die Auswahl bestätigen. Dies ermöglicht den Gasbegrenzer einzuschalten, wenn Schalter N in der oberen Position ist, während direkt Gas aktiviert ist, wenn N sich in der unteren Position befindet.

Denken Sie daran, dass die Gasbegrenzerfunktion auch blockiert sein kann, (dies blockiert auch Direkt-Gas) wenn, der Schieber F in der Zuordnung vom SETUP im Einstellungsmenü wieder zuteilt wurde.

#### **1.13 VERWENDUNG DER SCHALTER UND TIMER**

Für Beispiele, wie die Schalter zu verwenden sind und wie man die Timer einstellt, lesen Sie bitte in der Schulungsunterlage unter Kapitel 6 – Timer nach.

Standardmäßig ist der Schieber F vorbereitet, um den Summen-Timer zu kontrollieren. Dies ist eine vernünftige Einstellung, da die meisten Hubschrauber mit einer festen Kopfdrehzahl arbeiten (dadurch entsteht ein gleichmäßiger Treibstoff verbraucht) unabhängig davon wie Sie mit dem kollektiven Knüppel fliegen. Abgeschaltet wird er normalerweise nur, wenn der Gasbegrenzer auch geschlossen wird, (Schalter N), oder die Autorotationsflugphase aktiviert ist. Wenn Sie als Leser es sich zur Gewohnheit machen (es ist eine gute Gewohnheit), den Gasbegrenzer immer beim Starten des Motors und beim Tragen des Hubschraubers zum Startplatz zu verwenden, gibt Ihnen der Summen-Timer eine gute Darstellung der Motorlaufzeit.

#### **1.14 GYRO (KREISEL)EINSTELLUNGEN (GY401)**

Dieser Abschnitt erklärt, wie der Kreisel zu benutzen ist. In diesem Abschnitt wird ein Futaba GY 401 Gyro (Kreisel) als Beispiel benutzt. Die gezeigten allgemeinen Informationen reichen auch für die meisten anderen Kreisel und können dort analog angewandt werden.

**HINWEIS** 

Stellen Sie sicher, dass sich der Sender in der SCHWEBE-Flugphase befindet (Durch schalten des Schalters O in die obere Position).

Schalten Sie den Empfänger nicht ein, bevor es die Anweisungen verlangt. Dies könnte zu einem Blockieren des Heckrotorservos führen.

Dieser Abschnitt geht davon aus, dass der Kreisel des Lesers über den Sender kontrolliert werden kann. Dieser Kreisel hat zwei Stecker, die in den Empfänger gesteckt werden müssen. Einer wird verwendet, um die Drehgeschwindigkeit des Hubschraubers zu kontrollieren (oder die Heckrotordrehgeschwindigkeit auf einigen Mini-Hubschraubern), und der andere wird verwendet, um die Kreiselempfindlichkeit vom Sender zu steuern.

Wenn Ihr Kreisel nicht vom Sender verstellt werden kann (es gibt nur einen Stecker), können Sie diesen Abschnitt überspringen. Bei diesen Kreiseln verbinden Sie den Kreisel mit dem Kanalausgang für den Heckrotor und dem Servo für das Heck. Dann müssen Sie die Empfindlichkeit am Kreisel einstellen. Dies geschieht normalerweise durch verdrehen eines kleinen Poties auf dem Kreisel.

Teilen Sie die richtigen Kanäle dem Kreisel zu. Drücken Sie den SERVOmenüknopf und wählen Sie das Zuordnungsmenü. Teilen Sie Kanal 5 HECK und 6 Kreisel zu. Die Servozuordnungsliste sollte jetzt wie folgt aussehen:

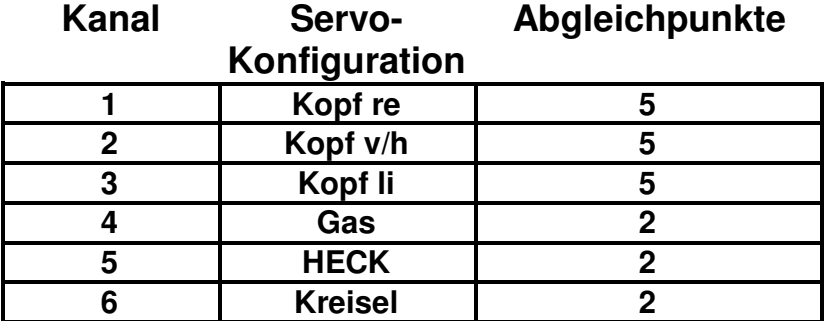

Sobald das HECK und der Kreisel im SERVOmenü zugeteilt worden sind, erscheint der KreiselMIXER im MIXERmenü. Drücken Sie den MIXERmenüknopf und wählen Sie den KreiselMIXER aus. Der KreiselMIXER sieht wie die unten gezeigte Abbildung aus.

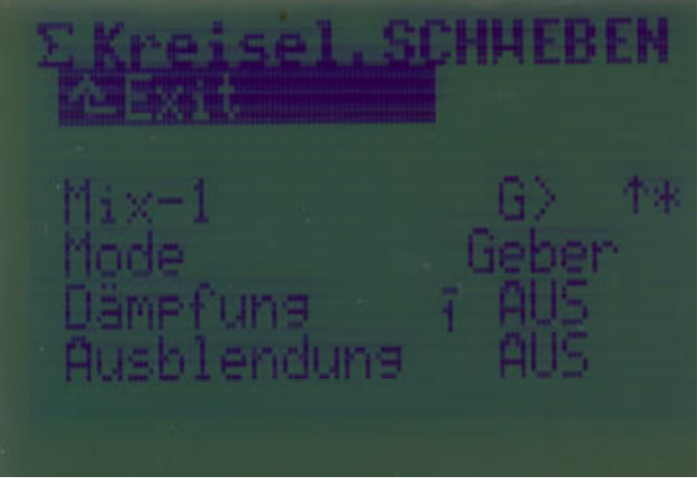

**KreiselMIXER** 

Die oberste Zeile des KreiselMIXERs zeigt, dass der KreiselMIXER in der Flugphase Schweben aktiviert ist. Unterhalb der obersten Zeile sind vier Zeilen mit Information und Einstellmöglichkeiten. Die erste Zeile dient nur der Information und kann innerhalb des MIXERs nicht geändert werden. Es informiert den Piloten, dass der Softwareschalter Mix-1 den KreiselMIXER schaltet und der Schalter G gegenwärtig zugeteilt ist. Das durch bewegen in die obere Position eingeschaltet wird, und sich gegenwärtig in der Position befindet, was durch das angezeigte Sternchen gezeigt wird. (Der Leser wird gebeten, das Kapitel Mix-1. Mix-2. Mix-3 - Funktionen zu lesen. In diesem Kapitel werden weitere Informationen gegeben, wie diese Softwareschalter funktionieren.) Der KreiselMIXER ermöglicht zwei verschiedene Kreiseleinstellungen für jeden Flugmodus. Mit vier möglichen Flugmodi<br>berücksichtigt dies eine Gesamtsumme von bis zu 8 verschiedenen Gesamtsumme Kreiseleinstellmöglichkeiten.

Die folgenden Schritte zeigen, wie der KreiselMIXER einzustellen ist. Es wird angenommen, dass der MIXER den Futaba GY401 Kreisel steuern soll und der Kreisel für Heading Hold programmiert werden soll.

#### STUFE 1: DAS EINSTELLEN DES MODE-PARAMETER

Gehen Sie zur Modezeile hinunter und drücken Sie dann den 3D-Digi-Einsteller. Benutzen Sie den 3D-Digi-Einsteller, um durch die drei verschiedenen Einstellmöglichkeiten zu klicken. Dieser Parameter kann haben: GEBER, Heading und Dämpfung.

- **GEBER:** In diesem Modus ist der Heading-Mode abgeschaltet. Stattdessen wird der Kreisel, durch den Schieber E (standardmäßig zugeteilt) gesteuert. Für Hubschrauber ist dies keine sehr brauchbare Methode. Wenn der Pilot den Kreisel einstellen will, ist dies nur möglich, wenn er diese Parameter Heading/Dämpfung dem 3D-Digi-Einsteller zuweist. So werden erflogene Werte im Sender gesichert.
- **Heading:** Dieser Modus findet Verwendung, wenn der Hubschrauber (oder Flächenmodell) mit einem Heading-Hold-Kreisel bestückt ist, (diese sind auch unter dem Namen Heading-Lock-Kreisel bekannt). Jedoch kann dieser Mode auch benutzt werden, um normale Kreisel zu kontrollieren. Wenn Sie den GY401 verwenden, wählen Sie diese Einstellung.
- **Dämpfung:** Dieser Modus ist für Flächenmodelle und Hubschrauber gedacht, die mit einem normalen Kreisel (keine Heading-Hold) bestückt sind. Dieser Modus ist nicht wirklich erforderlich, da diese Kreisel auch im Mode Heading (s. oben) kontrolliert werden können.

#### STUFE 2: Einstellen Heading/Dämpfung (Empfindlichkeitseinstellungen)

Ordnen Sie dem Softwareschalter Mix-1 den Schalter G zu. Drücken Sie den Menüknopf SETUP unten auf der EVO und wählen Sie Zuordnung, Schalter. Blättern Sie durch die Liste bis Mix-1 hervorgehoben ist und drücken Sie ENTER. Ignorieren Sie die Warnmeldung durch erneutes Drücken von ENTER. Schalten Sie den Schalter G und lassen ihn in der obersten Position. Beim erneuten Drücken des ENTER-Knopfs bestätigen Sie die Schalterauswahl.

Gehen Sie zum KreiselMIXER durch drücken des MIXERknopfs auf der EVO.

Gehen Sie auf die dritte Zeile des MIXERs (bezeichnet mit Heading oder Dämpfung) und drücken Sie ENTER. Setzen Sie den Parameter auf einen negativen Wert und beobachten Sie, dass der Parameter jetzt Heading heißt. Setzen Sie ihn auf einen positiven Wert und beobachten Sie, dass der Parametername von Heading zu Dämpfung wechselt. Dies deshalb, weil die meisten Heading-Hold Kreisel im Heading-Mode oder Normal-Mode (Festwert) verwendet werden können.

Fangen Sie mit einem Wert von -40% (Heading) an. Der Heading-/Dämpfungsparameter kontrolliert die Empfindlichkeit des Kreisels. Im Falle von Heading-Hold bedeutet eine große negative Zahl eine hohe (Heading-Hold) Empfindlichkeit, und eine kleine negative Zahl bedeutet einen niedrige (Heading-Hold) Empfindlichkeit.

**<sup>© 2005</sup> James "Joedy" Drulia All rights are reserved Hubschrauber 03/2007 Übersetzung: Barbara & Karl Schuster (Österreich) und Frank Eisenkraemer (Deutschland) No commercial reproduction of this material in part or whole is allowed.**

Es gibt zwei Grundideen bei der Kreiseleinstellung:

- Fahren Sie fort, die Empfindlichkeit weiter zu erhöhen, bis das Heck unruhig/wackelig wird. Dies sichert die maximale Haltekraft, aber verschleißt das Heckservo wahrscheinlich schneller.
- Anfangen mit einem tief programmierten Heading-Hold-Wert (-40%). Wenn das Heck während des Fluges, nicht ruhig hält oder wenn es schleppend reagiert beim vollständigen Stoppen nach einem schnellen Drehen des Hecks, dann erhöhen Sie die Empfindlichkeit.

Wie zuvor erwähnt, ermöglicht die EVO zwei Heading-Hold Einstellungen pro Flugphase. Bewegen Sie den Schalter G in die Mitte oder in die unterste Position und beobachten Sie, wie sich die Einstellungen bemerkbar machen. Setzen Sie zunächst den zweiten Wert auf +40%, so dass der Gyro in den normalen Modus versetzt werden kann, wenn Servoendpunkte eingestellt werden, wie unter Punkt 5 beschrieben.

Später wird er auf denselben Wert gestellt, wie der Erste, um Überraschungen zu vermeiden, sollte der Schalter G versehentlich in die falsche Position gebracht werden. Wenn Sie später mehr Erfahrung gesammelt haben, kann dieser Wert auf persönliche Vorlieben eingestellt werden.

Sehen Sie die kleine Nummer 1 im Dämpfungsparameter angezeigt? Dies zeigt, dass Werte für diesen Parameter unterschiedlich für jede Flugphase gesetzt werden können. Beachten Sie auch den Bindestrich über der angezeigten kleinen Nummer 1, der bedeutet, dass dieser Parameterwert zu einem der zwei 3D-Digi-Einsteller für Im-Flug-Betrieb-Einstellungen zugeteilt werden kann. Später in diesem Kapitel müssen Sie zum GyroMIXER-Einstellscreen zurückkehren und verschiedene Gyrowerte für jede Flugphase programmieren, wie gewünscht.

Hinweis zum Trimmen des Heckrotors:

Wenn der Kreiselmode auf Heading gesetzt wird, kann der Gyro sowohl im Heading Hold oder auch im Dämpfungsmode betrieben werde – je nach dem - ob die Parameter positiv oder negativ gesetzt werden. Wenn Heading gesetzt wird (einen negativen Wert), wird die Hecktrimmung - (Gieren) ausgeschaltet. Stattdessen arbeitet die Trimmung auf einem separat eingestellten gespeicherten Wert, um geringfügige Anpassungen zu ermöglichen, die im Falle von Temperaturdrift erforderlich ist. Diese Trimmwerte können auf der Trimmwertstatusanzeige betrachtet werden. Die Trimmparameter auf dem Heckrotorkontrollbildschirm zeigen nicht die Parameter des zweiten Einstellwertes. Stattdessen zeigt er die Einstellung, wenn der GyroMIXER auf Dämpfung eingestellt ist.

#### STUFE 3: EINSTELLEN DES PARAMETERS : AUSBLENDUNG

Dieser Parameter wird ignoriert, wenn der GyroMIXER Heading/Dämpfung im Headingmode (negativ Wert) ist. Es wird in erster Linie für normale-Gyros verwendet. Der Zweck dieses Parameters wird gut im EVO Handbuch in Abschnitt 15.3.3 (auf Seite 44) erklärt. Für die Zwecke dieses Übungsbeispiels setzen Sie ihn auf AUS.

#### STUFE 4: EINSTELLEN DER RICHTIGEN SERVORICHTUNG

Die EVO verwendet einen negativen Wert für den Headingparameter, um anzuzeigen, dass sich die Anlage im Heading Hold befindet, und einen positiven Wert, um ihn anzuzeigen, das sie sich im Dämpfungsmode befindet. Dies führt zu einer negativen Servo-Position, die auf dem Kreiselkanal ausgegeben wird. Gehen Sie ins Servoabgleich-Menü durch Drücken des Servomenüknopfs und wählen Sie Abgleich aus. Hier wählen Sie Kreisel. Sehen Sie, dass diese Kurve von -100 bis +100 geht? Überprüfen Sie an Hand Ihres Gyrohandbuch, ob es eine positive oder negative Ausgabe erfordert, um auf Heading Hold zu stellen. Im Falle vom Futaba GY401 Gyro muss der Wert auf 0 bis +100 sein, um im Heading Hold zu arbeiten. Ein Wert von -100 bis 0 stellt sich auf Normalmode. Dies bedeutet, dass es notwendig sein könnte, die Richtung der Kurve umzudrehen. Wählen Sie Servo-Punkte (1-5) mit Hilfe des 3D-Digi-Einsteller und bestätigen Sie jeweils die Werte durch drücken der REV/CLR Taste um die Werte zu invertieren, wenn dies der Fall sein sollte (wie es beim Futaba GY401 Gyroskop ist).

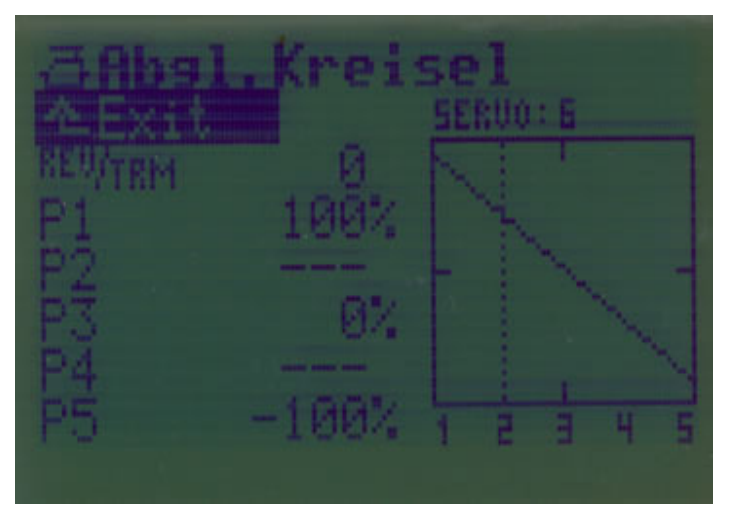

**Gy401 Gyroskopkalibrierungsscreenshot** 

#### STUFE 5: BEGRENZEN DES HECKROTORSERVOWEGS

Mit dem Futaba GY401 Gyro muss das System immer im Heading Hold Modus eingeschaltet werden. Stellen Sie sicher, dass die Flugphase auf Schweben steht und der Schalter G in der obersten Position. Bringen Sie den Heckruderknüppel als auch die Trimmeinstellung in Mittelposition, bevor Sie den Empfänger einschalten. Während der Gyro initialisiert, muss der Hubschrauber völlig ruhig gehalten werden (dies dauert normalerweise einige Sekunden beim GY401). Die LED auf dem Gyroskop muß konstant leuchten, um die Bereitschaft zu signalisieren.

Bringen Sie den Kreisel in den Normal-Modus, indem Sie den Schalter G in die mittlere bzw. unterste Position bewegen. Beobachten Sie, dass die LED am GY401 abschaltet. Jetzt bewegen Sie den Knüppel für den Heckrotor nach links und nach rechts (in die Endpositionen) und beobachten Sie, ob das Heckrotorservo anläuft (an seine Grenzen stößt). Stellen Sie die Grenzen (Limit) am Kreisel ein (am GY401 ist ein kleiner Schalter auf der Kopfseite - LIMITER). Das Servo darf nicht anlaufen, wenn man den Knüppel in die Endlagen bewegt. Setzen Sie diese Grenze nicht zu tief, da sonst die Gyroleistung leidet. (Dieser Schritt könnte eine Änderung an der mechanischen Einstellung einschließen. Wenn Sie sich unsicher oder unerfahren fühlen, suchen Sie sich Hilfe bei einem erfahrenen Hubschrauber-Piloten.) Sobald dies alles eingestellt ist, wird der Gyro das Servo nicht über seine Grenzen bewegen.

Beachten Sie, dass die Servogrenzen am Gyro und nicht im Sender eingestellt werden. Mit anderen Worten - eine Veränderung der Servoendpunkte über den Heckrotorkanal haben keine Wirkung darauf wie weit das Servo bewegt werden kann. Die Senderservoendpunkte des Heckrotorkanals kontrollieren andererseits, wie schnell ein Dreh- und Haltepunkttempo erreicht werden kann (die Drehgeschwindigkeit). Es wird empfohlen, die Servoendpunkte für den Heckrotor auf ±100% zu setzen und die Empfindlichkeit durch die Weg, D/R und EXPO Parameter im GEBERmenü zu beeinflussen.

Nachdem die Kreiselgrenzwerte eingestellt worden sind, gehen Sie ins GyroMIXERmenü und wählen Sie HECK aus. Bringen Sie den Schalter G in die unterste Position und ändern den Heading-/Dämpfungsparameter auf -40%. Dies stellt die Gyroempfindlichkeit auf denselben Wert für alle Positionen des Schalter G.

#### STUFE 6: KREISELTEST

Jetzt ist auch die Zeit gekommen um zu testen, ob der Kreisel richtig funktioniert. Schalten Sie den Sender ein, wenn er nicht schon eingeschaltet ist, anschließend den Empfänger. Vergewissern Sie sich, dass der Hubschrauber, während der Gyro initialisiert (es dauert einige Sekunden für das GY401), völlig ruhig seht. Die LED auf dem Gyro sollte konstant leuchten, wenn er bereit ist. Jetzt bewegen Sie das Heck rasch nach rechts. Beobachten Sie, wie der Gyro die Heckpitchbrücke verstellt (Servo bewegt). Vergewissern Sie sich, dass die Blätter das Heck zurück nach Links bewegen würden, wenn der Heckrotor rotieren würde. Für eine weitere Überprüfung bewegen Sie das Heck rasch nach links. Wenn die Gegenwirkrichtung falsch ist, müssen Sie die Kreiselwirkrichtung umkehren. Auf dem Gyro (GY401) gibt es einen kleinen Schalter, der Ihnen erlaubt, diese umzustellen. Bei anderen Kreiseln könnte es eine Anzeige mit Menüs auf dem Gyro dafür geben, die eine andere Methode beschreiben. Wenn es keine Möglichkeit gibt die Wirkrichtung umzukehren, versuchen Sie den Kreisel verkehrt herum (mit der Kopfseite nach unten) einzubauen.

Nun, da die Kreiselrichtung richtig gesetzt ist, versuchen Sie, den Heckrotorknüppel nach links zu bewegen. Überprüfen Sie, ob sich die Heckrotorpitchbrücke (-blätter) ändert, um das Heck nach rechts zu bewegen (die Nase vom Hubschrauber wird dadurch nach links bewegt). Wenn dies der Fall ist, ist die Kreiseleinstellung beendet. Wenn sich das Heck stattdessen nicht nach rechts bewegt, gehen Sie zum Servo-Abgleichmenü und ändern Sie unter HECK durch reversieren der Kurve.

#### Anmerkung zum HeckrotorMIXER:

Der HeckrotorMIXER (stat.HeckrotorMIXER / Revo-Mix) wird benutzt, um die Leistung von NICHT Heading Hold Gyros zu steigern. Es gibt eine gute Erklärung im MPX Handbuch im Abschnitt 12.3 Step 9 auf Seite 26 und in Abschnitt 15.4 auf Seite 44.

Wenn Sie einen Heading Hold Gyro benützen, **muss** der HeckrotorMIXER ausgeschaltet werden. Um dies zu tun, drücken Sie den MIXERmenüknopf und wählen den MIXER "Heck schweben" Ändern Sie den MIXER, wie im Screenshot unten gezeigt:

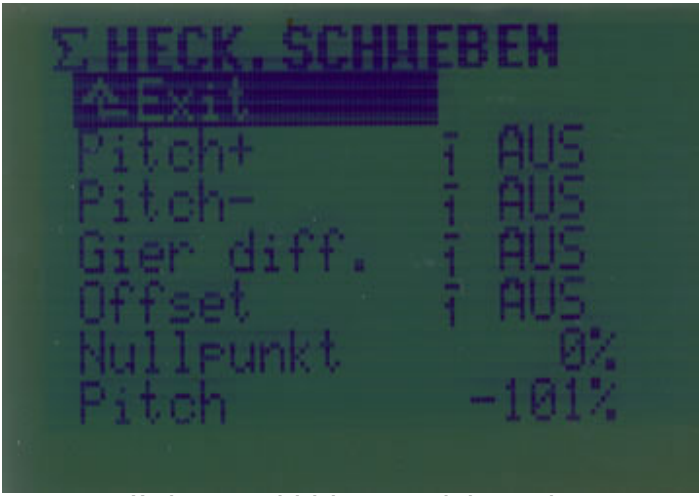

**Heckrotorausgleich ist ausgeschaltet worden Der letzte Parameter zeigt die Pitchknüppel Position.** 

#### **1.15 DAS PROGRAMMIEREN DES AVIONICS THROTTLE-JOCKEY-PRO-DREHZAHLREGLERS**

Vom Standpunkt des Senders aus arbeiten alle Kreisel unabhängig ihres Typs oder Marke aus ähnlich. Der Sender kontrolliert den Drehzahlregler in einer ähnlichen Art und Weise. Jedoch unterscheidet sich, wie sie geeicht sind. Dieser Abschnitt konzentriert sich auf den Drehzahlregler Throttle Jockey Pro (TJPro). Jedoch sind die Informationen allgemein genug, um sie auch für Drehzahlregler anderer Marken anwenden zu können.

Es wird davon ausgegangen, dass Sie den TJPro richtig installiert haben und über die Kalibrierung den entsprechenden Abschnitt im Handbuch gelesen haben. Es wird weiterhin davon ausgegangen, dass der Drosselanschluss und AUX-Anschluss vom TJPro im Empfänger auf Kanal 4 und 7 angeschlossen sind.

Die folgenden Kriterien werden benötigt, wenn Sie den Drehzahlregler programmieren:

- 1. Die Hauptrotordrehzahl ändert sich entsprechend der gewählten Flugphase (die am Schalter O standardmäßig eingestellt wird).
- 2. Wenn die Flugphase Autorot gewählt wird (mit dem Schalter I), wird der GV-1 Drehzahlregler ausgeschaltet.
- 3. Wenn ein vorgegebener Schalter (z.B.: G) in die obere Position gebracht wird, dann arbeitet der Drehzahlregler, wie oben beschrieben, wenn der Schalter in die unten Position gebracht wird, ist der Drehzahlregler ausgeschaltet. (Dies wird am Ende dieses Kapitels angesprochen. Da es ziemlich verwickelt und deshalb nicht für jeden ist. Diese Beschreibung wird in einem gesonderten Abschnitt behandelt: Throttle Jockey Pro Einstellungen für Fortgeschrittene.)

Einen Throttle Jockey Pro (TJPro) Drehzahlregler mit der EVO einzusetzen, ist einfach, wenn man den Prozess verstanden hat, aber es kann ziemlich schwierig zu verstehen sein, wenn Sie dies noch nie vorher getan haben.

Zuerst scheint es offensichtlich, die Drehzahlkontrolle zu verwenden, um den Drehzahlregler zu kontrollieren, der jeweils auf einen anderen festen Wert für jede Flugphase gestellt werden kann. Dies ist genau das, was gebraucht wird, um das TJPro zu kontrollieren. Jedoch, wenn die Flugphase geändert wird vom festen Wert für die erste Flugphase zum festen Wert der zweiten Flugphase, wechselt die Drehzahlkontrolle verlangsamt. Dies macht es unmöglich den TJPro in seinem Kalibrierungszustand zu bringen. Nach dem EVO Handbuch sollte es möglich sein, die Laufzeit von 0 sek. bis 4 sek. für die Drehzahlkontrolle einstellen zu können, aber es ist nicht möglich. Stattdessen scheint die Laufzeit für etwa 1 Sekunde eingefroren zu werden. Ich denke, dass dies ein Software-Fehler ist, da die Laufzeit für Spoiler- und Klappenkontrollen eingestellt werden kann.

Statt der Drehzahlkontrolle kann man die AUX1 Kontrolle benutzten um den Drehzahlregler einzusetzen.

# !Warnung! Schlechte Anpassung des Hubschraubermotors, wenn ein Drehzahlregler verwendet wird, kann den Motor zerstören! Dies ist, weil der Drehzahlregler versucht, die Motordrehzahl zu regeln, selbst wenn der Motor dies nicht zulassen kann. Dies kann zu Überhitzung führen!

#### STUFE 1: SERVOZUORDNUNG

Zuerst ist es notwendig, einen Kanal der AUX1-Funktion zuzuordnen. (Die Drosselkontrolle wurde zuvor Kanal 4 in diesem Kapitel zugeteilt). Gehen Sie in das Servomenü und wählen Sie Zuordnungsliste. Stellen Sie sicher, dass die Zuordnungsliste wie folgt aussieht:

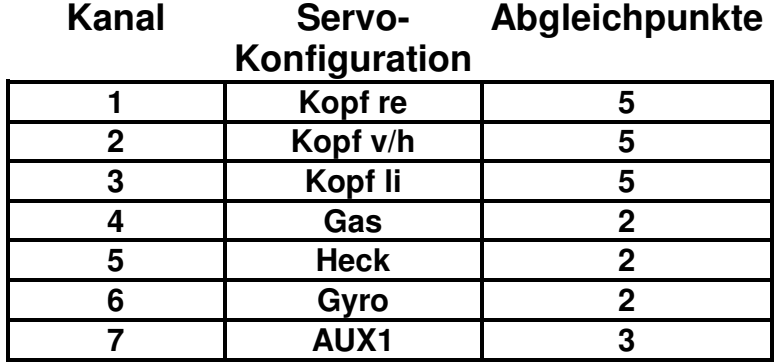

#### STUFE 2: ZUORDNEN DES SCHALTERS "O" DER AUX-FUNKTION

Da die Kopfdrehzahl kontrollierbar sein sollte, wenn sich die Flugphase ändert, teilen Sie demselben Schalter der die Flugphasenumschaltung ermöglicht, (der Normalfall ist Schalter O) die AUX1 Kontrolle zu. Drücken Sie den ENTERknopf und wählen die Zuordnung mit Hilfe der 3D-Digi-Einsteller. Vom Zuordnungsmenü wählen Sie Geber. Blättern Sie mit dem 3D-Digi-Einsteller zurück, bis AUX1 hervorgehoben ist, und bestätigen Sie ihn. Drücken Sie Eingabe, um den auf dem EVO angezeigten Warnungsbildschirm zu ignorieren. Schalten Sie den O Schalter in die obere Position und bestätigen Sie mit ENTER um den Schalter auszuwählen. Die Aufgabe ist jetzt erledigt.

# STUFE 3: DAS VORBEREITEN DER KALIBRIERUNG DES DREHZAHLREGLERS.

Während der Gas/Drossel-Einstellung wurde das Gasservo richtig eingestellt, und die Servorichtung wurde richtig gesetzt.

Jetzt wählen Sie als Flugphase: Schweben (Schalter O und I in die obere Position bringen). Dann drücken Sie den GEBERknopf und wählen Sie Gas mit Hilfe der 3D-Digi-Einsteller. Stellen Sie eine lineare Kurve von 0 bis 100 ein. Stellen Sie sicher, dass der min-Parameter auf 0% gesetzt ist. (Notieren Sie sich die vorhandenen Werte, bevor Sie die Werte ändern, um diese nach der Kalibrierung rückgängig machen zu können.) Dies stellt sicher, dass der Drehzahlregler richtig auf die hohen und niedrigen Drosselpunkte eingestellt wird.

**<sup>© 2005</sup> James "Joedy" Drulia All rights are reserved Hubschrauber 03/2007 Übersetzung: Barbara & Karl Schuster (Österreich) und Frank Eisenkraemer (Deutschland) No commercial reproduction of this material in part or whole is allowed.**

Drücken Sie den Servomenüknopf und zu wählen Sie Abgleich. Wählen Sie Position 7 AUX aus. Stellen Sie die Kalibrierungspunkte auf -80%, 0% und +80%. Nach dem TJPro Handbuch sollten diese auf -100% bis 100% gestellt werden. Jedoch funktioniert dies nicht bei der EVO. Es wird wahrscheinlich damit zu tun haben, dass MULTIPLEX leicht veränderte Impulslängen verwendet, und diese bei der EVO nur bis 110% gehen. Bei JR und Futaba bewegen sich die Servobereiche bis 150% bzw. 140%.

#### STUFE 4: DREHZAHLREGLER KALIBRIERUNG.

Der Sender ist jetzt bereit den TJPro einzustellen. Verwenden Sie das nachfolgende Verfahren:

Schalten Sie den Sender ein und bringen Sie den Gasknüppel in die unterste Position, und bringen Sie die Gastrimmung in die mittlere Position, danach schalten Sie den Empfänger ein. Schalten Sie den Schalter O innerhalb 2 sek., nach dem Einschalten der EVO, 2-mal nach oben und unten. Der TJPro sollte jetzt eine grüne blinkende LED zeigen. Wenn nicht, dann wiederholen Sie den Vorgang. Wenn der TJPro immer noch nicht mit der Kalibrierung beginnt, versuchen Sie, den Schalter O der EVO schneller oder langsamer zu schalten.

Info

Da nur die erste Flugphase programmiert worden ist, piepst die EVO, wenn der Schalter O bewegt wird. Das piepsen kann abgestellt werden, wenn die anderen Flugphasen programmiert sind. Die Warnung dient als Mitteilung, um dem Piloten zu informieren, dass Sie versuchen, eine Flugphase einzuschalten, die noch nicht programmiert worden ist.

Drücken Sie den SERVOmenüknopf und wählen Sie Monitor mit Hilfe des 3D-Digi-Einstellers. Drehen Sie den 3D-Digi-Einsteller im Uhrzeigersinn und lassen Sie sich die Servoprozentwerte anzeigen. Beobachten Sie, ob der auf Kanal 4 ausgegebene Wert, identisch ist mit dem den Sie bei der Servokalibrierung eingestellt haben. Wenn nicht, bringen Sie den Gasknüppel in die unterste Position, bringen Sie die Trimmung in die mittlere Position, schalten Sie den Empfänger aus und starten Sie die Kalibrierung neu.

Bewegen Sie den Gasknüppel jetzt ganz nach oben (stellen Sie sicher, dass der Ausgabewert mit dem während der Gasservokalibrierung eingestellten Wert gleich ist). Dann bewegen Sie den Knüppel wieder ganz nach unten.

Wenn Sie ein Digital-Servo benutzen, bewegen Sie den Knüppel wieder ganz nach oben (die LED sollte orange leuchten). Ein Digital-Servo ist ein Servo, das mit einer hohen Taktrate (250 Takte/sek. oder mehr) läuft. Ein schnelles digital Servo dreht 60º in weniger als 0,1 Sekunde. Ein Beispiel für ein Servo, das sowohl ein Digi-Servo als auch ein sehr schnelles Servo ist, ist das Futaba 9253 Servo.

Verlassen Sie die Kalibrierung durch erneutes zweimaliges Umschalten des Schalters O. Die LED hört auf zu blinken und zeigt an, dass die Kalibrierung abgeschlossen ist.

# !WARNUNG!

Benutzen des Digi-Servo-Mode, des Throttle Jockey Pro, mit einem nicht für die hohe Taktfrequenz entwickelten Servos, führt wahrscheinlich zum Servoausfall - möglicherweise während des Flugs!

## STUFE 5: ÜBERPRÜFEN DER KALIBRIERUNG

Es ist jetzt an der Zeit, zu überprüfen ob der TJPro richtig abgeglichen wurde.

Wählen Sie den Schwebemodus (Schalter O und I nach oben). Während Sie im Servomonitormodus sind, überprüfen Sie, dass alle LEDs des TJPro ausgeschaltet sind und sich der Gasknüppel in der untersten Stellung befindet.

Bewegen Sie den Gasknüppel langsam aufwärts (Richtung Vollgas)bis sich ein dauerhaftes grün der LED (orange beim Einsatz eines Digitalservos) bei etwa -50% erreicht (Vorraussetzung der Gasservoendpunkt liegt bei ±100%).

Jetzt bewegen Sie den Gasknüppel so, dass ein dauerhaftes grün/orange der LED entsteht. Dann drücken Sie den Servomenüknopf und wählen dann Abgleich. Blättern Sie zu AUX1 hinunter und wählen Sie AUX1 aus. Wählen Sie Punkt 1 und stellen ihn langsam in Richtung 0% ein, während Sie die LED des TJPro beobachten. Die LED sollte eingeschaltet bleiben bis Sie etwa den -5% Wert erreichen.

Fahren Sie fort, den Wert des Punkts 1 zu steigern. Die LED sollte aus bleiben, bis ein Wert von etwa +5% erreicht ist, die LED sollte wieder einschalten. Fahren Sie fort, den Wert langsam zu steigern, bis ein Wert von +80% erreicht ist. Die LED sollte von +5% bis +80% eingeschaltet bleiben.

Wenn all die oben beschriebenen Einstellungen erfolgreich waren, ist das TJPro richtig eingestellt worden. Wenn nicht, versuchen Sie es erneut.

#### STUFE 7: RÜCKSTELLUNG DER GASKURVE

Nach dem Abgleich ist es notwendig, die Gaskurve wieder auf die Werte vor dem Abgleich zurückzusetzen. Fahren Sie fort und vervollständigen Sie diesen Schritt.

#### STUFE 8: EINSTELLEN DER KOPFDREHZAHLEN FÜR JEDE FLUGPHASE.

Die Kopfdrehzahl des TJPro einzustellen ist sehr einfach. Drücken Sie den SERVOmenüknopf und wählen Sie Abgleich mit Hilfe des 3D-Digi-Einstellers. Blättern Sie zu AUX1 hinunter und bestätigen Sie ihn. Beobachten Sie die senkrechte punktierte Linie im Diagramm. Bewegen Sie den Schalter O durch die 3 Positionen und beobachten Sie, dass sich die Linie von P1 zu P2 und zu P3 bewegt. Um die Kopfdrehzahl für eine Flugphase einzustellen, wählt man einfach P1 (für Schweben) und stellt den Wert ein. Beginnen Sie mit einem niedrigen Wert (z.B. 10-15 %) und steigern diesen bis die gewünschte Kopfdrehzahl erreicht ist. Benutzen Sie einen optischen Drehzahlmesser, um die Kopfdrehzahl zu messen. (Am Hubschrauber des Autors wird eine Kopfdrehzahl von etwa 1600 U/min gemessen, wenn P1 auf 28% gestellt wird, bei einem Untersetzungsverhältnis zwischen Motor und Rotorkopf 1:8,7.)

Steigern Sie den Wert nicht über jenen, der in der Kalibrierung verwendeten Wert (80% wenn man sich an die Lehrunterlage gehalten hat).

Jetzt stellen Sie die Rotorkopfdrehzahl für die anderen Flugphasen (2 und 3) ein. Wenn Sie wollen, dass das TJPro für einige der 3 Flugphasen inaktiviert ist, stellen Sie den entsprechenden Wert P1-P3 einfach auf 0%.

Eines der Programmierkriterien für den TJPro war, dass er inaktiv sein sollte, wenn die Autorotationsflugphase aktiviert wird (dies geschieht mit Schalter I). Leider wurde die Steuerung des TJPros auf den Schalter O gelegt. Glücklicherweise schaltet der TJPro automatisch aus, wenn der Gasknüppel unter 25% ist. Drücken Sie den GEBERmenüknopf und wählen Sie Gas. Bringen Sie Schalter I in die untere Position, um die Autorotationsflugphase zu aktivieren. Vergewissern Sie sich, dass die Gaseinstellung unterhalb 25% liegt, (es könnte niedriger sein, wenn die Gasservoendpunkte unter ±100% während der Gasservokalibrierung eingestellt wurden). Stellen Sie sicher, dass der TJPro im ausgeschalteten Zustand bleibt während Sie den Gasknüppel über den ganzen Weg bewegen, beobachten Sie ebenso, dass die LED ausgeschaltet bleibt.

Es wird dringenst empfohlen, den Motor entweder in der Autorotationsflugphase oder unter Benutzung des Gaslimiters zu starten um den TJPro zu deaktivieren (auch den Gasknüppel), damit Sie den Hubschrauber sicher zum Flugfeld transportieren können.

# ! WARNUNG !

Achten Sie darauf wenn Sie die Rotorkopfdrehzahl einstellen. Besonders wenn der Hubschrauber auf dem Boden steht. Der Autor stellt die Rotorkopfdrehzahl ungefähr ein, wenn sich der Hubschrauber am Boden befindet. Mit einen bisschen negativem Pitch wird der Hubschrauber am Umfallen gehindert. Danach kann die Rotorkopfdrehzahl schon während einiger Testflüge richtig eingestellt werden.

#### **HINWEIS**

Der TJPro arbeitet erst, wenn sich die Kopfdrehzahl in der Nähe der vom Sender vorgegebenen Kopfdrehzahl befindet. Deshalb ist es notwendig, eine Gaskurve zu haben, die die Rotorendrehzahl bis zu dieser Geschwindigkeit bringt.

Es könnte möglich sein, einen Wert zu verwenden der näher ±100% liegt als ±80%, wenn der TJPro kalibriert wird. Dies ermöglicht eine höhere Genauigkeit, während die Kopfdrehzahl eingestellt wird. Wenn ±80% für die Kalibrierung mit einer 1:8,7 Untersetzung gewählt wird, ergibt dies eine Rotorkopfdrehzahlzunahme von etwa 15-20 U/min pro 1% Zunahme bei P1, P2 oder P3.

Der Autor hat Werte mit ±85%, ±90% und ±95% während der Kalibrierung verwendet. Der TJPro beginnt feinfühlig im Kalibrierungsmodus, aber während der Tests stellte sich heraus, wenn der TJPro richtig kalibriert ist, schaltet der TJPro ab, wenn die Werte zwischen -6% und +3% abwichen. Wenn aber ±80% während der Kalibrierung verwendet werden, wird dieses Intervall symmetrisch.

Abschließende Bemerkungen zum Drehzahlregler

Wenn ein neuer Motor eingebaut wird ist es empfehlenswert, die Drehzahlreglerfunktion abzuschalten. Während des Einlaufens läuft der Motor sehr fett, was ein Ansprechen des Vergasers sehr schleppend macht. Dies ist in Ordnung für das anfängliche Schweben, aber es macht es dem Drehzahlregler sehr schwer, die Kopfdrehzahl zu kontrollieren. Es könnte auch den Drehzahlregler dazu veranlassen, den Vergaser immer weiter zu öffnen. Es ist ratsam, sich einige Zeit mit der Gaskurve beschäftigt zu haben bevor ein Drehzahlregler eingebaut wird.

Sollte der Drehzahlreglermagnet plötzlich abfallen, schalten die meisten Drehzahlregler das Sendergassignal aus und umgehen dieses direkt mit der Servo-Konfiguration. Mit einer falschen zugrunde liegenden Kurve könnte dies zu einer Katastrophe führen. Auch im Falle vom TJPro Drehzahlregler ist die Kurve erforderlich, weil das TJPro nicht arbeitet, es sei denn, die Rotorkopfdrehzahl erreicht die gewünschte Geschwindigkeit. Auch der TJPro sieht sich den Drosselkanalwert tatsächlich an, um zu wissen, wie der Vergaser zu kontrollieren ist.

#### **1.16 DAS PROGRAMMIEREN DES FUTABA GV-1 DREHZAHLREGLERS**

Dieses Kapitel beschreibt die Installation eines FUTABA GV-1 Drehzahlreglers, der ein anderer verbreiteter beliebter Drehzahlregler ist. Dieses Kapitel hilft Ihnen weiter beim Programmieren ihres Hubschraubers dadurch, dass er für diesen Drehzahlregler genaue Information anbietet.

Die Einbindung des FUTABA GV-1 Drehzahlreglers auf der EVO ist nicht schwierig. Der Autor betont jedoch, dass die richtige Installation eines Drehzahlreglers und die nachfolgend beschriebenen Tätigkeiten nur dann richtig funktionieren, wenn der Motor richtig eingelaufen ist und der Vergaser richtig eingestellt wurde.

Dieses Kapitel erörtert nicht die technischen Angelegenheiten, die es dem Drehzahlregler ermöglichen zu arbeiten, ebenso wird nicht die richtige Installation des Drehzahlreglers selbst erörtert. Der Autor geht davon aus, dass der Pilot diese Schritte erfolgreich durchgeführt hat, und ein fundiertes Wissen über die Arbeitsweise von Drehzahlreglern in Hubschraubern hat.

In diesem Kapitel werden die folgenden Betriebszustände vom GV-1 programmiert:

- Die Hauptrotordrehzahl ändert sich entsprechend der gewählten Flugphase (die auf Schalter O standardmäßig gestellt ist).
- Wenn die Flugphase AUTOROT gewählt wird (mit Schalter I, der GV-1 Drehzahlregler wird ausgeschaltet.)
- Wenn ein zugewiesener Schalter (zum Beispiel Schalter J) in der oberen Position ist, arbeitet der Drehzahlregler wie oben beschrieben, aber wenn der angegebene Schalter in der unteren Position ist, wird der Drehzahlregler ausgeschaltet.

**<sup>© 2005</sup> James "Joedy" Drulia All rights are reserved Hubschrauber 03/2007 Übersetzung: Barbara & Karl Schuster (Österreich) und Frank Eisenkraemer (Deutschland) No commercial reproduction of this material in part or whole is allowed.**

**Warnung** 

Schlechte Anpassung des Hubschraubermotors, wenn ein Drehzahlregler verwendet wird, kann den Motor zerstören! Weil der Drehzahlregler versucht, die Motordrehzahl zu regeln, selbst wenn der Motor dies nicht zulassen kann. Dies kann zu Überhitzung führen!

#### **HINWEIS**

Es ist wichtig, den Hubschrauber auch ohne den Drehzahlregler fliegen zu können, auch wenn der Drehzahlregler während des Flugs ausfallen würde, (z.B.: aufgrund Funktionsstörung oder aufgrund des Verlustes eines Sensorenmagneten). Sie sollten sicherstellen, dass dies möglich ist, bevor Sie Fortfahren.

# STUFE 1: ZUORDNEN DER SERVOS

Ordnen Sie die Servos im Hauptmenü wie unten dargestellt zu.

Außer dem Gaskanal werden zwei weitere Kanäle notwendig sein, um den GV-1 zu kontrollieren. Diese Kanäle werden AUX1 und AUX2 sein, die die Eingänge kontrollieren, AUX Rpm und AUX(on/off) (m-trim) für den Drehzahlregler.

Die Tabelle unten zeigt sowohl die Servozuordnungen als auch die Anzahl der Abgleichpunkte. Setzen Sie das Impulsformat für Gas, AUX1 und AUX2 auf UNI und auf MPX (wenn MULTIPLEX-Servos eingesetzt werden).

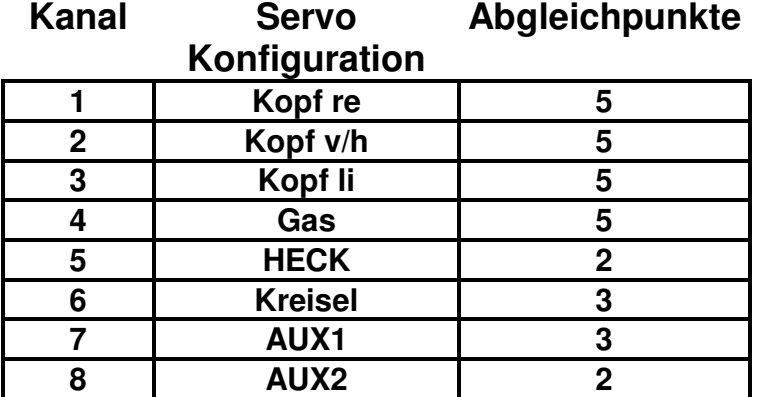

(AUX2 einem Kanal zuzuordnen, ist nur erforderlich wenn Stufe 8 verwendet werden soll)

#### STUFE 2: ANSCHLIEßEN DES DREHZAHLREGLERS

Es ist wichtig, dass das Gasservo von guter Qualität ist, da der GV1 dieses Servo ständig kontrolliert, wie ein Gyro ein Heckrotorservo kontrolliert. Die Drosselverbindung muss zuverlässig, direkt und ohne Spiel sein.

- 1. Verbinden Sie CH 3 (THRO) des Drehzahlreglers mit 4 des Empfängers.
- 2. Verbinden Sie AUX (RPM) des Drehzahlreglers mit 7 des Empfängers.
- 3. Verbinden Sie AUX (on/off) (m trim) des Drehzahlreglers mit 8 des Empfängers. (Diese Verbindung ist nur notwendig, wenn Sie Stufe 8 ausführen wollen.)

Der AUX (on/off) (m trim) Eingang des GV-1 ist für eine von zwei Funktionen zuständig:

Eins: Durch einen Schalter den Drehzahlregler abzuschalten.

oder

Zwei: Wenn der Vergaser mit einer Gemischregelung versehen ist, kann mit dieser Funktion die Gemischverstellung gesteuert werden.

Dort sind zwei Möglichkeiten die Ein-/Aus-Funktion des GV-1 Drehzahlreglers vom Sender aus zu steuern.

Die erste Möglichkeit ist die Ein-/Aus-Funktion einem Schalter zuzuordnen. Die zweite Möglichkeit ist einem proportionalen Schalter (Schieber oder Knüppel) des GV-1 die Ein- /Aus-Funktion zuzuordnen.

#### STUFE 3: ZUORDNEN DES AUX- (RPM) KNÜPPEL

Da sich die Rotordrehzahl mit der Auswahl der Flugphase ändern sollte, wird die AUX1 Funktion demselben Schalter wie das Flugphasenschalter zugeordnet. Drücken Sie den SETUPeinstellknopf auf der EVO und wählen Sie dann "Zuordnung" aus dem Menü. Im nächsten Menü wählen Sie den GEBER. Blättern die Liste hinunter, bis zu AUX1. Übergehen Sie die Warnung beim Betätigen des Schalters O und teilen Sie diesen AUX1 durch umschalten zu. Bringen Sie den Schalter O in die obere Position bevor Sie durch bestätigen mit der ENTER-Taste Ihre Wahl bestätigen.

#### STUFE 4: EINSTELLEN DES GV-1

Es ist notwendig den GV-1 zu programmieren um den Leerlauf zu erkennen, die maximal und die Stoppposition (Motoraus) des Gasservoweg, so dass der GV-1 diese Werte nie übersteigt.

Schalten Sie in die Flugphase schweben (Schalter O und I in die obere Position bringen). Dann drücken Sie den GEBERknopf und wählen Sie Gas mit Hilfe des 3D-Digi-Einsteller. Erstellen Sie eine Gaskurve mit linearem Verlauf von 0 bis 100 und stellen Sie sicher, dass der min. Parameterwert auf 0% gesetzt ist. (Notieren Sie die vorhandenen Werte bevor Sie diese ändern, damit Sie die Werte nach der Kalibrierung auch wieder zurück stellen könnten). Dies stellt sicher, dass der Drehzahlregler auf die hohen und niedrigen Gaspunkte richtig eingestellt ist. Vergewissern Sie sich auch, dass die Gaskurve für die Autorotationsflugphase auf Leerlauf steht.

Jetzt ist es Zeit, die Gasgrenzen am GV-1 zu programmieren:

- 1. Gehen Sie zur Limit Set Anzeige des GV-1 und drücken Sie den FUNC+ oder den FUNC- Knopf.
- 2. Schalten Sie den Schalter I in die untere Position (Leerlauf einstellen) und drücken Sie Data+ oder Data- des GV-1. Die Leerlauf Anzeige hört auf zu blinken und zeigt an, dass der GV-1 die Leerlaufposition gespeichert hat.
- 3. Schalten Sie den Schalter I in die obere Position, bewegen Sie den Gas Knüppel ganz nach oben und drücken dann Data+ oder Datades GV-1. Die High-Anzeige hört auf zu blinken und zeigt an, dass der GV-1 die Vollgasposition gespeichert hat.
- 4. Bewegen Sie den Gasknüppel nach unten (Motor aus) in die unterste Position und drücken dann Data+ oder Data- des GV-1. Die Stop-Anzeige hört auf zu blinken und zeigt an, dass der GV-1 die Motor AUS Position gespeichert hat.

Nach dem Einstellen der GV-1 Parameter gehen Sie zum GEBERmenü und setzen die Gaskurve wieder zurück in den Originalzustand (wie notiert).

# STUFE 5: PROGRAMMIEREN DES GETRIEBE ÜBERSETZUNGS-VERHÄLTNISSES IN DEN GV-1

Es ist notwendig, das richtige Übersetzungsverhältnis in den GV-1 Drehzahlregler zu programmieren, um die richtige Drehzahl pro Flugphase zu verwalten. Im Allgemeinen wird dieses Übersetzungsverhältnis in den Konstruktionsunterlagen des Hubschraubers mitgeliefert.

Wenn diese Information nicht mitgeliefert werden, können Sie das richtige Übersetzungsverhältnis durch anwenden der folgenden Formel selber berechnen:

# **Anzahl Zähne des Hauptrotorzahnrads Anzahl Zähne des Motorritzels** = **Übersetzungsverhältnis**

Wenn Ihr Hubschrauber mit einem Getriebe mit mehr als einer Getriebestufe besteht, kann die letzte Getriebestufe nach der folgenden Formel berechnet werden:

#### **Übersetzungsverhältnis der 1. Stufe multiplizierte mit Übersetzungsverhältnis der 2. Stufe** =**Gesamtübersetzungsverhältnis**

Da Sie das richtige Übersetzungsverhältnis erhalten oder berechnet haben, programmieren Sie diesen Wert in den GV-1 Drehzahlregler durch drücken des FUNC+ oder FUNC- Knopf, bis das Übersetzungsverhältnis (GRt) angezeigt wird. Bestätigen Sie das richtige Übersetzungsverhältnis durch drücken des Data+ oder Data- Knopfs am GV-1.

# STUFE 6: PROGRAMMIEREN DER GESCHWINDIGKEITEN PRO FLUGPHASE DES GV-1

Die Hauptrotorumdrehung muss in die gegenwärtig gewählte Flugphase des GV-1 programmiert werden.

Bewegen Sie den Schalter O in die obere Position und gehen Sie zur Speed Set Up-Anzeige des GV-1. Programmieren Sie die Geschwindigkeiten am GV-1 durch Verwenden der Data+ oder Data- Knöpfe.

Wiederholen Sie diesen Schritt für die mittlere und untere Position des Schalter O um die Geschwindigkeiten für die anderen Flugphasen zu programmieren.

# STUFE 7: ABSCHALTEN DES GV-1 WÄHREND AUTOROTATION

Gehen Sie zum GEBERmenü und wählen Sie Gas. Schalten Sie den Schalter I in die Autorotation-Flugphase, indem Sie diesen nach unten schalten. Stellen Sie sicher, dass P1 bis P5 auf einem Wert unterhalb 15% eingestellt sind. Ändern Sie die Werte von P1 nicht in P5 wenn diese gebraucht werden um den GV-1 einzustellen wie in Stufe 4.

Wenn sich herausstellt, dass für eine gute Leerlaufeinstellung mehr als 15% Gas benötigt werden, ist diese Methode den GV-1 während der Autorotation abzuschalten, unbrauchbar. In diesem Fall teilen Sie Schalter I die Ein-/Aus-Funktion zu statt Schalter J wie in Stufe 8.

Gehen Sie zum StSw Menü des GV-1 durch drücken des FUNC+ oder FUNC- Knopfs und vergewissern Sie sich, dass er auf on/off mit Hilfe der Data+ oder Data- Knopfs gestellt ist. Dies stellt sicher, dass der GV-1 sich während Autorotation abschaltet.

## STUFE 8: DEN GV-1 MIT EINEM SCHALTER AUSSCHALTEN

Die Möglichkeit den Drehzahlregler durch einen Schalter EIN oder AUS zu schalten erleichtert das Testen der Gaskurven. Diese Aufgabe wird durch Verwenden des AUX2 GEBERs, der die AUX (on/off) (m-trim) Funktion des GV-1 steuert, geschaltet.

Drücken Sie den SETUPknopf auf der EVO und wählen Sie dann Zuordnung aus dem Menü. Im nächsten Menü wählen Sie dann Zuordnung GEBER. Blättern Sie durch die Liste bis Sie AUX2 finden und drücken Sie die ENTERtaste. Übergehen Sie die Warnung durch nochmaliges drücken der ENTERtaste. Dann teilen Sie AUX2 durch Umschalten des Schalters J zu. Achten Sie darauf, dass sich der Schalter J in der unteren Position befindet, wenn Sie die ENTERtaste drücken, um die Auswahl zu bestätigen.

Der GV-1 muss programmiert werden um zu erkennen, in welcher Position der Schalter J den GV abschaltet. Gehen Sie zur SWPt Anzeige am GV-1 durch Drücken der FUNC+ oder FUNC- Knöpfe. Schalten Sie den Schalter J nach unten und beobachtet die Anzeige des GV-1, entweder SWPt ON oder SWPt OFF. Drücken Sie den Data+ oder Data- Knopf auf dem GV-1, bis auf der Anzeige SWPt OFF steht. Schalten Sie nun den Schalter J in die obere Position und prüfen Sie, dass sich die Anzeige in SWPt ON ändert.

Die GV-1 Gemischverstellung kann nicht verwendet werden, wenn der GV-1 durch einen Schalter in den Ein-/Aus-Zustand geschaltet wird. Gehen Sie zur MTrm Anzeige des GV-1 durch drücken des FUNC+ oder FUNC- Knopfs. Wenn erforderlich, drücken Sie den Data+ oder Data- Knopf um die Anzeige für diese Funktion des GV-1 in INH umzuschalten. Gehen Sie genauso vor um zur MxMD Anzeige gelangen und prüfen Sie ob hier Gov eingestellt ist.

Wenn Sie es bevorzugen, kann der Ein-/Ausschalten des GV-1 auch auf den Schalter I statt auf den Schalter J gelegt werden. Dies erlaubt es den GV-1 während der Autorotation auszuschalten, selbst wenn Gas noch über 15% ist. Jedoch werden Sie dadurch nicht mehr in der Lage sein, den Ein-/Aus-Zustand des GV-1 mit einem separaten Schalter zu schalten.

#### STUFE 9: EINSTELLTEST

Nach dem die EVO und der GV-1 eingestellt sind, sollten Sie testen wie der GV-1 zukünftig arbeitet.

Benutzen Sie den FUNC+ oder FUNC- Knopf auf dem GV-1 um zur rpm-Anzeige zu gelangen. Stellen Sie sicher, dass der GV-1 die gewünschte Kopfgeschwindigkeit für alle aktivierten Flugphasen, durch Umschalten des Schalter O, auf ihren drei möglichen Positionen, anzeigt.

Am GV-1 auf die SWcd-Anzeige wechseln, welche den Drehzahlreglerstatus Ein-/Aus anzeigt. Diese Anzeige sollte AUS anzeigen, wenn einer der beiden Schalter I oder J in die UNTERE Position geschaltet ist. Sonst sollte er ON Anzeigen (vorausgesetzt die Gaskurve fällt nicht unter 15%, wenn Sie die Flugphase 1-3 verwenden).

Beachten Sie, der GV-1 schaltet nur ein, wenn Folgendes erfüllt wird:

- 1. Die Kopfgeschwindigkeit mindestens 70% vom eingestellten Wert beträgt und
- 2. der Gasweg mindestens 20% beträgt.

**<sup>© 2005</sup> James "Joedy" Drulia All rights are reserved Hubschrauber 03/2007 Übersetzung: Barbara & Karl Schuster (Österreich) und Frank Eisenkraemer (Deutschland) No commercial reproduction of this material in part or whole is allowed.**

Nachdem der GV-1 eingeschaltet ist, löst er sich jedes Mal, wenn das Gas unter 15% fällt oder der Ein-/Aus-Schalter in die AUS-Position gebracht wird.

Es wird dringend empfohlen, dass Sie den Motor im Autorotationsflugphasenmodus oder unter Verwendung des Gaslimiters (und dem Gasknüppel), bei ausgeschaltetem GV-1, starten um den Hubschrauber sicher zum Flugfeld zu tragen.

#### Abschließende Bemerkung zum Drehzahlregler

Wenn ein neuer Motor eingebaut wird ist es empfehlenswert die Drehzahlreglerfunktion abzuschalten. Während des Einlaufens, läuft der Motor sehr fett, was ein Ansprechen des Vergasers sehr schleppend macht. Dies ist in Ordnung für das anfängliche Schweben, aber es macht es dem Drehzahlregler sehr schwer, die Kopfdrehzahl zu kontrollieren. Es könnte auch den Drehzahlregler dazu veranlassen, den Vergaser immer weiter zu öffnen. Es ist ratsam, sich einige Zeit mit der Gaskurve beschäftigt zu haben bevor ein Drehzahlregler eingebaut wird.

Sollte der Drehzahlreglermagnet plötzlich abfallen, schalten die meisten Drehzahlregler das Sendergassignal aus und umgehen dieses direkt mit der Servo-Konfiguration. Mit einer falschen zugrunde liegenden Kurve könnte dies zu einer Katastrophe führen. Auch im Falle vom GV-1 Drehzahlregler ist die Kurve erforderlich, weil der GV-1 nicht arbeitet, es sei denn, die Rotorkopfdrehzahl erreicht die gewünschte Geschwindigkeit.

#### **1.17 MIXER GASKOMPENSATION**

Der MIXER Gaskompensation ist ein nützliches Werkzeug, falls Sie keinen Drehzahlregler benutzen. Für kollektiv-Pitch-Hubschrauber ist es wünschenswert eine konstante Kopf-, und Heckrotordrehzahl zu haben. Durch den Piloten beeinflusste Bewegungen der kollektiven (Pitch), zyklischen, und Heckrotorbewegungen belasten den Motor und wirken sich auf die Geschwindigkeit der Rotoren aus. Der GaskompensationsMIXER wird benutzt, um einen Ausgleich zu schaffen, für die beeinflusste zyklische Bewegung und die beeinflusste Bewegung des Heckrotors, welches eine Erhöhung der Gaskurve erforderlich macht (die kollektiven Bewegung müssen kompensiert werden durch eine entsprechend gesetzte Gaskurve). Die Abbildung unten zeigt, wie ein GaskompensationsMIXER aussehen könnte:

| Hart.<br>an Arab<br>a. |  |
|------------------------|--|
| men<br>Nick            |  |
| GaskompensationsMIXER  |  |

**© 2005 James "Joedy" Drulia All rights are reserved Hubschrauber 03/2007 Übersetzung: Barbara & Karl Schuster (Österreich) und Frank Eisenkraemer (Deutschland) No commercial reproduction of this material in part or whole is allowed.**

Nachfolgend eine Erklärung für jeden der drei Gaskompensationsmischparameter. Für alle Parameter wird für den Anfang ein Wert von etwa 10-20% vorgeschlagen. Jedoch sind tatsächliche Testflüge notwendig, um die besten Einstellparameter zu finden. Erinnern Sie sich daran, dass diese Parameter auf den 3D-Digi-Einsteller für im-Flug-Anpassungen zugeteilt werden können. Lesen Sie den nächsten Abschnitt für weitere Informationen zu diesem Thema.

- **Gier:** Dieser Parameter wird verwendet, um bei einer Heckrotorsteuerbewegungen ein notwendiges Vergrößern bzw. Verkleinern des Gaswertes, beim Verändern des Pitchwertes, zu erreichen. Eine Erhöhung des Pitchwertes, erfordert eine Gaszunahme, während eine Verminderung des Pitchwertes, eine Reduzierung des Gaswertes erfordert. Dieser Parameter kann von -100% auf 100% gesetzt werden. Ob Sie positive Werte oder negative Wert für diesen Parameter verwenden hängt davon ab, wie sich der Heckrotor in Bezug auf die Richtung des Hauptrotors am Hubschrauber herum dreht.
- **Roll:** Dieser Parameter kompensiert linke/rechte Roll-Knüppelbewegungen. Sowohl linke als auch rechte Rollbewegungen verlangen eine Erhöhung des Gaswertes, um die Rotorkopfdrehzahl konstant zu halten. Dieser Parameter kann auf Werte zwischen 0% bis 100% gesetzt werden.
- **Nick:** Dieser Parameter kompensiert die vor/rück Nick-Knüppelbewegung. Sowohl Vorwärts-, als auch Rückwärts-Nickbewegungen verlangt eine Erhöhung des Gaswertes, um die Rotorkopfdrehzahl konstant zu halten. Dieser Parameter kann auf Werte zwischen von 0% bis 100% gesetzt werden.

Die Art, wie diese Parameter die Drossel beeinflussen, wird am besten mit einem Beispiel erläutert. (Die besten Werte für diese Mischer sind zu erfliegen. Die folgende Tabelle zeigt Beispielwerte für die relevanten Geber, Mischer und Servoabgleichwerte. (Es könnte sein, dass diese Tabellenwerte nicht der Realität entsprechend sind, aber sie sollen als Beispiel dienen):

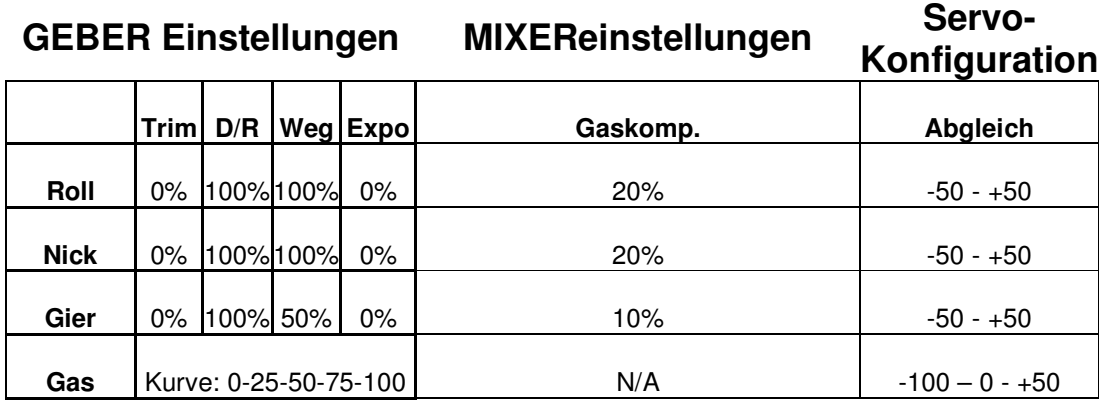

#### **Beispiel 1:**

Wenn der zyklische Knüppel (Taumelscheibenknüppel) ganz nach rechts oder links (Nick) bewegt wird sollte der Gasfunktion 10% hinzugegeben werden, solange sich dieser über der mittleren Gasknüppelposition befindet. Befindet sich der Gasknüppel unterhalb der Mitte, sollten 20% hinzugefügt werden. Diese Ausgabe wird wie folgt erreicht: zu erst Trimmung, D/R, Weg und Expo für Nick einstellen und zweitens, die Knüppelposition dient als Vorgabe für den Ausgabewert der Nickkontrolle, (ebenso als Vorgabe für die Nickabgleichskurve). Da der Ausgabenickwert (in diesem Fall 100%), der durch den GaskompensationsMIXER geändert wird, ergibt sich dadurch ein Wert von 20%. Dieser Wert wird dann dem Vorgabewert für die Gaskurve hinzugefügt. Mit dem Gasknüppel über der Mittelstellung ergibt dies ein Ergebnis mit einem Wert von 10 bei einer linearen Gaskurve von 0 - 50%. Unterhalb der Mittelstellung geht die Gaskurve von -100 - 0%. Deshalb wird hier Gasausgabewert um 20% erhöht.

#### **Beispiel 2:**

Wenn der zyklische Knüppel (Taumelscheibenknüppel) in eine der Ecken bewegt wird, sollen 20% hinzugefügt werden, wenn der Gasknüppel über der mittleren Gasknüppelposition ist. Wenn der zyklische Knüppel unter der mittleren Stellung ist, sollen 40% hinzugefügt werden. ANMERKUNG – FE- Ich gehe davon aus, dass es wie folgt heißen sollte: Wenn sich der Gasknüppel unter der mittleren Position befindet, sollen 40% zugemischt werden – hier könnte ein Fehler im Urtext vorliegen.

#### **1.18 FEINABSTIMMUNG MIT DEN 3D-DIGI-EINSTELLERN**

Eine Erklärung warum und wie die 3D-Digi-Einsteller für Abstimmungen im Flug benutzt werden, lesen Sie in der Schulungsunterlage Teil 1 in Kapitel 5, Seite 40.

Die Liste unten zeigt was durch die 3D-Digi-Einsteller während des Flugs eingestellt werden kann. Bedenken Sie, dass Sie den Parameter "Kopfdrehzahl einstellen", beim TJPro Drehzahlregler NICHT mit 3D-Digi-Einsteller einstellen lässt. Das Abstimmen der 3 Flugphasen findet im Servomenü der Zuordnung AUX1 statt.

Die Liste unten bietet einige (aber nicht alle) Möglichkeiten, welche Parameter den 3D-Digi-Einsteller zugeteilt werden können:

- Gyro Empfindlichkeit
- Roll / Nick Expo
- Roll / Nick D/R
- GaskompensationsMIXER Parameter (Roll, Nick, Gier (Heckrotor))

#### **1.19 FLUGPHASEN**

Eine detaillierte Beschreibung der Flugphasen lesen Sie in der Schulungsunterlage Teil 1 in Kapitel 7, Seite 47.

Die folgende Checkliste zeigt, welche GEBER und MIXER für jede Flugphase eingestellt werden müssen. Verwenden Sie diese als Referenz, wenn Sie Flugphasen programmieren.

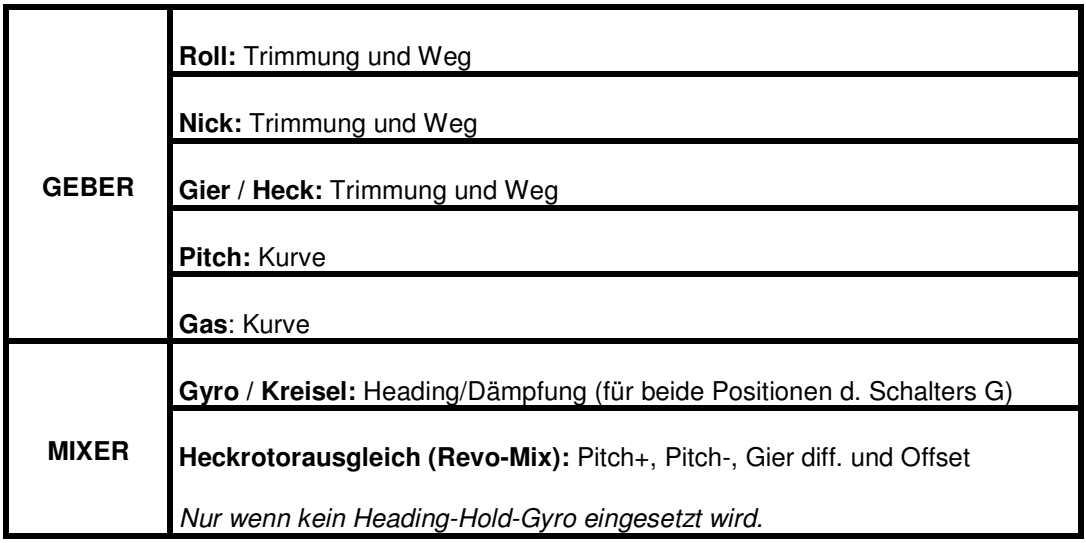

Bevor der Hubschrauber startklar ist, ist es sehr empfehlenswert, zwei Flugphasen einzustellen. Die Schwebeflugphase (Schalter O und I in die obere Position) und die Autorotationsflugphase (Schalter I in die untere Position).

#### **1.20 EINSTELLUNGEN DES AVIONICS THROTTLE-JOCKEY-PRO FÜR FORTGESCHRITTENE**

Der Abschnitt, der mit der Überschrift "Das Programmieren des Throttle-Jockey-Pro-Drehzahlreglers" erklärte, wie der TJPro-Drehzahlregler mit Hilfe des AUX1-GEBERs eingestellt wird. Dadurch, dass der GEBER AUX1 dem Flugphasenschalter zugeteilt ist, kann das TJPro verwendet werden um die Kopfdrehzahl zu ändern, wenn die Flugphase geändert wird.

Jedoch ist es nicht möglich, das TJPro mit einem anderen Schalter ein-, oder auszuschalten. Dies könnte nützlich sein, wenn man die zugrunde liegenden Gaskurven testen will. Dieser Abschnitt zeigt, wie der TJPro eingestellt wird, um wie folgt zur arbeiten:

- 1. Kopfdrehzahl ändert sich mit Flugphase 1-3 durch verwenden des Schalters O.
- 2. Drehzahlregler wird in Flugphase 4 ausgeschaltet (Autorotation Normalfall Schalter I)
- 3. Wenn der Schalter G in der oberen Position ist, arbeitet der TJPro wie unter Punkt 1 oder 2, und wenn G in der Mitte oder unteren Position ist der TJPro abgeschaltet.

Es erfordert den KreiselMIXER zu benutzen, um das TJPro zu kontrollieren. Da der KreiselMIXER nicht benötigt wird um einen Kreisel einzustellen, zeigt dieser Abschnitt aber trotzdem auf, wie ein Kreisel mit der AUX1 GEBER programmiert werden kann.

Erinnern Sie sich daran, wenn der Kreiselmode auf Heading (oder Dämpfung) gewählt wird gibt es jeweils zwei Kreiseleinstellungen für jede Flugphase. Da das Signal des KreiselMIXER ein konstanter Wert auf dem Kanal ist, das vom Kreisel zugeteilt wird (wenn Unterdrückung abgeschaltet ist), können Sie dies ausnutzen, um die oben beschriebene Drehzahlreglereinstellung zu erreichen.

Es ist empfehlenswert den Abschnitt "Das Programmieren des Throttle-Jockey-Pro-Drehzahlreglers (Throttle Jockey Pro)" zu lesen bevor Sie mit dem folgenden Verfahren fortsetzen. Jedoch, einiges des Textes von diesem Abschnitt wird hier der Vollständigkeit halber wiederholt.

#### STUFE 1: KANALZUORDNUNG

Drücken Sie den SERVOmenüknopf und wählen Sie Zuordnung mit Hilfe des 3D-Digi-Einsteller. Im Menü wählen Sie den Kanal, in den der TJPro AUX Stecker eingesteckt wird, (Kanal 7, wenn man der Schulungsunterlage gefolgt ist) und ordnen Sie ihm Kreisel zu. Drücken Sie ENTER wenn der letzte Parameter hervorgehoben ist, setzen Sie ihn auf 2P und bestätigen Sie mit ENTER. Verlassen Sie das Zuordnungsmenü durch Drücken des SERVOmenüknopf und wählen Sie Abgleich mit Hilfe des 3D-Digi-Einstellers. Wählen Sie den Kanal, den Sie gerade dem Kreisel zugeteilt haben. Stellen Sie P1 auf -100% und P5 zu 100%. Verlassen Sie das Abgleichmenü.

#### STUFE 2: VORBEREITEN DES ABGLEICH

Wenn das TJPro zuvor abgeglichen worden ist, gehen Sie weiter zu Stufe 4.

Drücken Sie den MIXERmenüknopf und wählen Sie Kreisel mit Hilfe der 3D-Digi-Einsteller. Wählen Sie den Mode-Parameter und ändern Sie ihn in Heading.

Stellen Sie die Schalter O, I und G in die obere Position. Mit dem 3D-Digi-Einsteller, setzen Sie den Parameter Heading/Dämpfung auf +80% (der Parametername zeigt Dämpfung). Dann schalten Sie den Schalter G in die mittlere oder unterste Position. Wiederum wählen Sie den Heading/Dämpfungs- Parameter und setzen ihn auf -80% (der Parametername zeigt Heading). Setzen Sie den Parameter Ausblendung auf aus.

Drücken Sie den GEBERknopf und wählen Sie Gas mit Hilfe des 3D-Digi-Einsteller. Erstellen Sie eine lineare Kurve von 0 bis 100 und vergewissern Sie sich, dass der Min-Parameter auf 0% steht. (Notieren Sie die vorhandenen Werte, bevor Sie diese ändern, um diese nach dem Abgleich wieder zurücksetzen zu können). Dies stellt sicher, dass der Drehzahlregler nun richtig auf die hohen und niedrigen Gaswerte geeicht ist.

#### STUFE 3: KALIBRIERUNG

Schalten Sie den Sender ein und bringen Sie den Gasknüppel in die unterste Position und die Schalter O, I und G in die obere Position, danach schalten Sie den Empfänger ein. Bewegen Sie den Schalter G zweimal, innerhalb 2 Sekunden, nach unten und nach oben, nach dem Einschalten. Der TJPro sollte jetzt eine grüne blinkende LED zeigen. Wenn nicht, dann wiederholen Sie den Vorgang. Wenn es dann immer noch nicht funktioniert, versuchen Sie, den Schalter G schneller oder langsamer umzuschalten.

Drücken Sie den SERVOmenüknopf und wählen Sie Monitor mit Hilfe des 3D-Digi-Einstellers. Drehen Sie den 3D-Digi-Einsteller im Uhrzeigersinn und lassen Sie sich die Servoprozentwerte anzeigen. Beobachten Sie die Werte von Kanal 4, der zu einem früheren Zeitpunkt in diesem Kapitel eingestellt wurde (Gasservoeinstellung). Wenn nicht, bringen Sie den Gasknüppel in die unterste Position, bringen Sie die Trimmung in die mittlere Position, schalten Sie den Empfänger aus und starten Sie die Kalibrierung neu.

Bewegen Sie den Gasknüppel jetzt ganz nach oben (stellen Sie sicher, dass der Ausgabewert mit dem während der Gasservokalibrierung eingestellten Wert gleich ist). Dann bewegen Sie den Knüppel wieder ganz nach unten.

Wenn Sie ein Digital-Servo benutzen, bewegen Sie den Knüppel wieder ganz nach oben (die LED sollte orange leuchten). Ein Digital-Servo ist ein Servo, das mit einer hohen Taktrate (250 Takte/sek. oder mehr) läuft. Ein schnelles digital Servo dreht 60º in weniger als 0,1 Sekunde. Ein Beispiel für ein Servo, das sowohl ein Digi-Servo als auch ein sehr schnelles Servo ist, ist das Futaba 9253 Servo.

Verlassen Sie die Kalibrierung durch erneutes zweimaliges Umschalten des Schalters G. Die LED hört auf zu blinken und zeigt an, dass die Kalibrierung abgeschlossen ist.

# ! WARNUNG !

Benutzen des Digital-Servo-Mode, des Throttle Jockey Pro, mit einem nicht für die hohe Taktfrequenz entwickelten Servo, führt wahrscheinlich zum Servoausfall - möglicherweise während des Flugs!

# STUFE 4: ÜBERPRÜFEN DER KALIBRIERUNG (DIES MIT DEN PUNKTEN WEITER OBEN ABGLEICHEN)!

Es ist jetzt an der Zeit, zu überprüfen ob der TJPro richtig abgeglichen wurde.

Wählen Sie den Schwebemodus (Schalter O und I nach oben) und stellen Sie auch Schalter G in die obere Position. Während Sie im Servomonitormodus sind, überprüfen Sie, dass alle LEDs des TJPro ausgeschaltet sind und sich der Gasknüppel in der untersten Stellung befindet.

Bewegen Sie den Gasknüppel langsam bis sich ein dauerhaftes grün der LED (orange beim Einsatz eines Digitalservos) bei etwa -50% erreicht (Vorraussetzung der Gasservoendpunkt liegt bei ±100%).

Jetzt bewegen Sie den Gasknüppel so, dass ein dauerhaftes grün/orange der LED entsteht. Dann drücken Sie den MIXERmenüknopf und wählen Sie Kreisel. Wählen Sie Heading/Dämpfung und stellt ihn langsam in Richtung 0% ein, während Sie die LED am TJPro beobachten. Die LED sollte eingeschaltet bleiben bis Sie etwa den 5% Wert erreichen.

Verändern Sie den Wert weiterhin (der Parametername wechselt, wenn der Wert von positiv zu negativ wechselt). Die LED sollte ausgeschaltet bleiben, bis ein Wert von etwa -5% erreicht wird. Dann sollte die LED wieder einschalten. Vermindern Sie langsam den Wert bis Sie einen Wert von -80% erreicht haben. Die LED sollte über den gesamten Weg von etwa - 5% bis -80% eingeschaltet bleiben.

Wenn all die oben beschriebenen Merkmale erreicht worden sind, ist das TJPro richtig abgeglichen. Wenn nicht, versuchen Sie es erneut.

#### STUFE 5: RÜCKSTELLUNG DER GASKURVE

Nach dem Abgleich ist es notwendig, die Gaskurve wieder auf die Werte vor dem Abgleich zurückzusetzen. Fahren Sie fort und vervollständigen Sie diesen Schritt.

#### STUFE 6: EINSTELLEN DER KOPFDREHZAHL

Die Kopfdrehzahl des TJPro einzustellen ist sehr einfach. Schalten Sie den Schalter G in die obere Position und wählen Sie die Flugphase, für die Sie die Kopfdrehzahl einstellen wollen. Drücken Sie den MIXERmenüknopf und wählen Sie Kreisel mit Hilfe des 3D-Digi-Einstellers. Die Kopfdrehzahl für die aktive Flugphase wird einfach durch ändern des Wertes des Heading/Dämpfungsparameters eingestellt. Beginnen Sie mit einem niedrigen Wert (z.B. 10-15%) und steigern diesen bis die gewünschte Kopfdrehzahl erreicht ist. Benutzen Sie einen optischen Drehzahlmesser, um die Kopfdrehzahl zu messen. (Am Hubschrauber des Autors wird eine Kopfdrehzahl von etwa 1600 U/min gemessen, wenn P1 auf 28% gestellt wird, bei einem Untersetzungsverhältnis zwischen Motor und Rotorkopf 1:8,7.)

Jetzt stellen Sie die Rotorkopfdrehzahl für die anderen Flugphasen (2 und 3) ein. Die Autorotationsflugphase setzen Sie im Heading/Dämpfungsparameter auf 0%.

Stellen Sie den Schalter G in die mittlere oder untere Position. Gehen Sie zu Flugphase 1-4 und setzen Sie den Heading/Dämpfungsparameter auf 0%. Dies stellt sicher, dass der TJPro sofort abgeschaltet ist, wenn der Schalter G in die mittlere oder untere Position geschaltet wird.

Stellen Sie sicher, dass der Heckrotorausgleich/Rev Mix im MIXERmenü ausgeschaltet ist.

# ! WARNUNG !

Achten Sie darauf wenn Sie die Rotorkopfdrehzahl einstellen. Besonders wenn der Hubschrauber auf dem Boden steht. Der Autor stellt die Rotorkopfdrehzahl ungefähr ein, wenn sich der Hubschrauber am Boden befindet. Mit einen bisschen negativem Pitch wird der Hubschrauber am Umfallen gehindert. Danach kann die Rotorkopfdrehzahl schon während einiger Testflüge richtig eingestellt werden.

#### HINWEIS

Der TJPro arbeitet erst, wenn sich die Kopfdrehzahl in der Nähe der vom Sender vorgegebenen Kopfdrehzahl befindet. Deshalb ist es notwendig, eine Gaskurve zu haben, die die Rotorendrehzahl bis zu dieser Geschwindigkeit bringt.

Es könnte möglich sein, einen Wert zu verwenden der näher ±100% liegt als ±80%, wenn der TJPro kalibriert wird. Dies ermöglicht eine höhere Genauigkeit, während die Kopfdrehzahl eingestellt wird. Wenn ±80% für die Kalibrierung mit einer 1:8,7 Untersetzung gewählt wird, ergibt dies eine Rotorkopfdrehzahlzunahme von etwa 15-20 U/min pro 1% Zunahme bei P1, P2 oder P3.

Der Autor hat Werte mit ±85%, ±90% und ±95% während der Kalibrierung verwendet. Der TJPro beginnt feinfühlig im Kalibrierungsmodus, aber während der Tests stellte sich heraus, wenn der TJPro richtig kalibriert ist, schaltet der TJPro ab, wenn die Werte zwischen -6% und +3% abwichen. Wenn aber ±80% während der Kalibrierung verwendet werden, wird dieses Intervall symmetrisch.

#### Abschließende Bemerkungen zum Drehzahlregler

Wenn ein neuer Motor eingebaut wird ist es empfehlenswert, die Drehzahlreglerfunktion abzuschalten. Während des Einlaufens läuft der Motor sehr fett, was ein Ansprechen des Vergasers sehr schleppend macht. Dies ist in Ordnung für das anfängliche Schweben, aber es macht es dem Drehzahlregler sehr schwer, die Kopfdrehzahl zu kontrollieren. Es könnte auch den Drehzahlregler dazu veranlassen, den Vergaser immer weiter zu öffnen. Es ist ratsam, sich einige Zeit mit der Gaskurve beschäftigt zu haben bevor ein Drehzahlregler eingebaut wird.

Sollte der Drehzahlreglermagnet plötzlich abfallen, schalten die meisten Drehzahlregler das Sendergassignal aus und umgehen dieses direkt mit der Servo-Konfiguration. Mit einer falschen zugrunde liegenden Kurve könnte dies zu einer Katastrophe führen. Auch im Falle vom TJPro Drehzahlregler ist die Kurve erforderlich, weil das TJPro nicht arbeitet, es sei denn, die Rotorkopfdrehzahl erreicht die gewünschte Geschwindigkeit. Auch der TJPro sieht sich den Drosselkanalwert tatsächlich an, um zu wissen, wie der Vergaser zu kontrollieren ist.

#### STUFE 7: EINSTELLEN EINES KREISELS (GY401) UNTER HILFE VON AUX1.

Dieser Abschnitt geht davon aus, dass Sie den Abschnitt "Einstellen eines Kreisel (GY401)" vertraut sind. Wenn der Heck-MIXER nicht benutzt wird, um den Kreisel zu steuern, kann der statische Heckrotorausgleich (Revo Mix) nicht verwendet werden. Es ist deshalb notwendig, einen Heading Hold Gyro zu benutzen, um die besten Ergebnisse zu erreichen.

Zuerst muss die AUX1 Funktion einem Schalter zugeordnet werden. Drücken Sie den SETUPmenüknopf und wählen Sie Zuordnung mit Hilfe des 3D-Digi-Einstellers. Im Zuordnungsmenü wählen Sie Geber und blättern Sie durch bis AUX1 unterlegt erscheint, und wählen Sie es aus. Eine Warnung erscheint. Ignorieren Sie diese durch Drücken der ENTER-Taste. Bewegen Sie den Schalter O und bringen Sie diesen in die obere Position. Bestätigen Sie die Änderung mit ENTER.

Gehen Sie zum SERVOmenü und wählen Sie Zuordnung. Finden Sie den Kanal, in dem die Kreiselleitung eingesteckt ist und ordnen sie diesem AUX1 mit einer 3 Punktkurve zu. Gehen Sie zum Servokalibrierungsmenü und wählen Sie AUX1.

Während Sie im Servokalibrierungsmenü sind, bewegen Sie den Schalter O auf und ab und beachten Sie, wie sich die senkrecht punktierte Linie zwischen P1, P2 und P3 bewegt. Die Empfindlichkeit für die vorgegebene Flugphase (1-3) einzustellen ist recht einfach und wird durch wählen der Flugphase mit Schalter O erledigt und dann den Wert des passenden Punkts (P1, P2 oder P3) in der Servokalibrierungskurve, angepasst. Den Punkt auf einen positiven Wert zu stellen, stellt den GY401 auf Heading Hold, während ein negativer Wert den Kreisel in den Normalmode stellt (erinnern Sie sich daran, dass der Heckrotorausgleichsmischer nicht verwendet werden kann).

Bedenken Sie, dass die Empfindlichkeit in der Autorotationsflugphase nicht verändert werden kann. Wenn Sie auf diese Phase schalten, bleibt die Empfindlichkeit wie sie war, d.h. wenn Sie nach Autorotation umschalten von Flugphase 2 bleibt die Empfindlichkeit die Gleiche wie sie in Flugphase 2 geflogen wird.

Der Nachteil, AUX1 zu verwenden ist, dass der Kreisel und die Empfindlichkeit nicht mehr mit Schalter G geändert werden kann (d.h. es ist nicht möglich, zwei verschiedene Empfindlichkeiten für jede Flugphase zu verwenden). Auch der Heckrotorausgleichsmischer kann nicht verwendet werden. Dies sollte aber kein Problem sein, wenn Sie einen Heading Hold Kreisel verwenden.

# 2. DAS PROGRAMMIEREN VON ELEKTRISCHEN HUBSCHRAUBERN **MIT FESTEM PITCH - DREHZAHLGEREGELTE HUBSCHRAUBER**

Dieses Kapitel ist von Flemming Friche Rodler geschrieben und wird mit seiner Erlaubnis verwendet.

Der Autor hat Änderungen an den Ausführungen und den Formatierung vorgenommen, um den Text besser lesen und verstehen zu können.

Ein elektrischer Hubschrauber mit festem Pitchwert (kurz: drehzahlgeregelt) wie der Piccolo oder der Hummingbird kann ziemlich leicht mit der EVO programmiert werden. Vieles von dem, was Sie in diesem Kapitel an nachfolgender Information erhalten, ähnelt dem Inhalt der vorherigen Kapitel. Deshalb wird dieses Informationsmaterial in einem kurzen Format dargestellt.

#### STUFE 1: ERSTELLEN EINES NEUEN MODELLS

Drücken Sie den MEMORY-(Speicher)knopf auf dem Sender. Benutzen Sie den 3D-Digi-Einsteller oder die Auf/Ab-Tasten um den Eintrag Neues Modell zu wählen.

Ändern Sie die Vorlage in HELImech und die Zuordnungsliste in HELI. Siehe im vorherigen Kapitel die Detailerklärung der Zuordnungslisten.

Stellen Sie ihren Flugmodus ein.

Stellen Sie in der Servo-Konfiguration entweder auf MPX-UNI oder MPX-MPX je nach der Art der eingesetzten Servos.

Drücken Sie OK und bestätigen Sie mit ENTER, um das neue Modell zu erstellen.

Im MEMORYmenü wählen Sie Modell-Eigenschaften. In diesem Menü ändern Sie unter Name den Namen des Hubschraubers.

#### STUFE 2: KANALZUORDNUNG

Drücken Sie den SERVOmenüknopf und wählen Sie Zuordnung mit Hilfe der 3D-Digi-Einsteller. Mit den 3D-Digi-Einsteller erstellen Sie die Kanalzuordnung wie folgt:

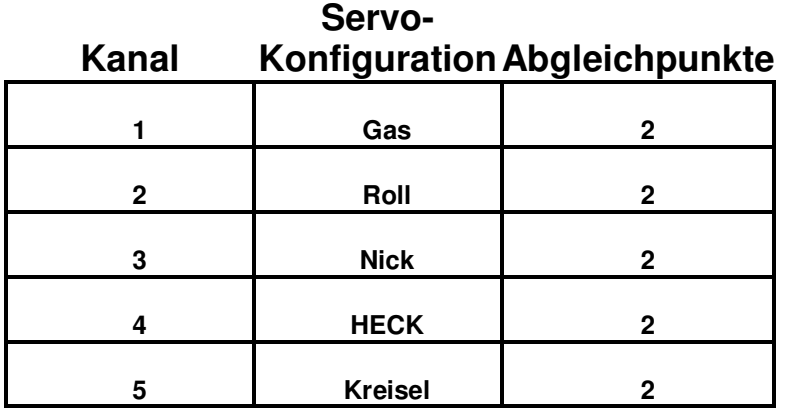

Wenn Sie es angenehmer finden, die Servos anders in den Empfänger einzustecken, dann müssen Sie die Zuordnung überprüfen.

## STUFE 3: EINRICHTEN UND BEGRENZEN VON ROLL UND NICK

Bei vielen Mikro-Hubschraubern sind die Servos im Rahmen des Hubschraubers eingeklebt und die Gestänge, die vom Servo zur Taumelscheibe gehen, haben eine feste Länge. Selbst wenn mit größter Sorgfalt die Servos ausgerichtet und verklebt wurden, kann es schwierig sein die Taumelscheibe absolut gerade auszurichten. Der erste Teil des Einrichtens nimmt sich diesem Problem an.

Drücken Sie den GEBERmenüknopf und wählen Sie Roll mit Hilfe der 3D-Digi-Einsteller. Überprüfen Sie, ob das D/R und Weg-Parameter beide auf 100% stehen. Gehen Sie zu Nick und tun Sie hier dasselbe.

Drücken Sie den SERVOmenüknopf und wählen Sie Abgleich. Im Abgleichmenü wählen Sie Roll. Von hinten auf den Hubschrauber geguckt überprüfen Sie, ob die Taumelscheibe gerade steht. Wenn nicht, wählen Sie den REV/TRM-Parameter und bringen Sie sie mit Rauf und Runter die Taumelscheibe in eine gerade Stellung. Versuchen Sie die Servos so auszurichten, dass Sie mit einem Minimum der Trimmung hinkommen.

Schauen Sie sich jetzt die Taumelscheibe des Hubschraubers von der Seite an. Wenn diese nicht eben ist, wählen Sie Nick aus dem Servo-Abgleichmenü und richten Sie sie mit der Trimmung aus.

Nun, da die Taumelscheibe jetzt gerade ist, ist es erforderlich die Drehrichtung und die Servowege einzustellen ohne dass die Servos gegen einen Anschlag laufen, wenn man die Steuerknüppel in extreme Steuersituationen bringt.

Aus dem Servo-Abgleichmenü wählen Sie Roll. Setzen Sie sowohl P1 als auch P5 auf 0%, wählen Sie dann P1 aus dem Zuordnungsmenü. Das Servo bewegt sich zu P1. Mit dem 3D-

**<sup>© 2005</sup> James "Joedy" Drulia All rights are reserved Hubschrauber 03/2007 Übersetzung: Barbara & Karl Schuster (Österreich) und Frank Eisenkraemer (Deutschland) No commercial reproduction of this material in part or whole is allowed.**

Digi-Einsteller stellen Sie P1 auf -100%. Wenn sich die Taumelscheibe zu stark nach links neigt, vermindern Sie den Wert, damit kein Anlaufen entsteht. Wenn das Servo zur anderen Seite kippt, reduzieren Sie den P1 Wert zurück in Richtung 0%. Machen Sie so weiter und versuchen Sie, dass die Servos nirgends anlaufen.

Nachdem Sie P1 eingestellt haben, wählen Sie P5 und drücken Sie den Zuordnungsknopf. Stellen Sie P5 in der entgegengesetzten Weise wie P1 bis zum Anschlag. Idealerweise sind die Werte von P1 und P5 gleich aber mit umgekehrten Vorzeichen (es könnte abweichen, wenn REV/TRM nicht auf Null steht).

Jetzt fahren Sie auf dieselbe Weise mit Nick fort. Beim Einstellen von P1 sollte die Taumelscheibe nach rechts kippen.

Die Servos, die die Taumelscheibe bewegen, sind jetzt eingestellt worden, so dass sie nicht anlaufen, wenn der zyklische Knüppel bewegt wird, egal ob nach links, rechts, oder oben, unten. Jedoch könnte es immer noch zu einem Anlaufen kommen, wenn der Knüppel in eine der Ecken bewegt wird. Um dieses Anlaufen zu verhindern, bewegen Sie den Knüppel langsam in Richtung einer Ecke. Wenn es anläuft, sofort aufhören und zum Servokalibrierungsmenü gehen und P1 und P5 von Roll und Nick um einige Prozent reduzieren (alle Punkte um gleiche Beträge reduzieren). Bewegen Sie den Knüppel wieder in Richtung der Ecken und stellen Sie sicher, dass kein Anlaufen entsteht. Fahren Sie fort, P1 und P5 zu reduzieren, bis der Knüppel in alle vier Ecken bewegt werden kann, ohne anzulaufen.

#### STUFE 4: EINSTELLEN DES GASKOMPENSATIONSMISCHERS

Für Information über das Einstellen des Gaskompensationsmischers lesen Sie bitte den Abschnitt: Gaskompensationsmischer.

#### STUFE 5: EINSTELLEN DES KREISELS

Für Information über das Einstellen des Kreisels lesen Sie bitte den Abschnitt: Einstellen des Kreisel / Gyro (GY 401).

#### STUFE 6: DIE GASKURVE

Ein guter Startpunkt für die Gaskurve eines drehzahlgeregelten Hubschraubers wie der Piccolo oder der Hummingbird ist eine gerade Linie. Drücken Sie den GEBERmenüknopf und wählen Sie Gas, stellen Sie P1 bis P5 auf 0%, 25%, 50%, 75% und 100%. Denken Sie daran, Min. auf 0% zu setzen.

Einige ESC (Regler) haben einen Soft-Anlauf, der den Motor langsam anlaufen lässt, jedes Mal wenn er angehalten wurde. Dies könnte zu einem Problem werden, wenn der Knüppel während eines schnellen Abstiegs, nach ganz unten bewegt wird. Es könnte sein, wenn Sie den Knüppel aus der untersten Position wieder hochziehen, dass der Hubschrauber abstürzt, da der Motor nicht mehr schnell genug anläuft und auf Touren kommt. Um das zu verhindern wird der Min.-Parameter gewählt. Er kann den Motor auf einer min-Drehzahl halten und von dort heraus wieder zu beschleunigen. Persönlich zieht es der Autor vor, in der Lage zu sein, den Motor anzuhalten indem er den Knüppel in die Nullstellung bringt für den Fall eines Absturzes. Wenn man in der Min.-Einstellung einen niedrigen Wert definiert um den Motor weiter laufen zu lassen, kann man mit dem Wert 0% in der Autorotationsflugphase, im Fall eines Absturzes den Motor zum Stillstand bringen. Im Fall eines Absturzes, wird ein definierter Schalter nach vorne bewegt und bringt somit den Motor zum direkten anhalten.

**<sup>© 2005</sup> James "Joedy" Drulia All rights are reserved Hubschrauber 03/2007 Übersetzung: Barbara & Karl Schuster (Österreich) und Frank Eisenkraemer (Deutschland) No commercial reproduction of this material in part or whole is allowed.**

#### STUFE 7: FLUGPHASEN

Für einen einfachen Drehzahlgeregelten Hubschrauber gibt es wirklich keinen Grund für Flugphasen. Jedoch können sie eingestellt werden, wenn es gewünscht wird. Denken Sie daran, den Kreiselmischer für jede aktivierte Flugphase einzustellen. Auch die Gaskurve, Roll und Nick, die Wege und Trimmungen müssen für jede Flugphase erstellt werden.

#### STUFE 8: GEPFLEGTE ANPASSUNGEN.

Aus irgendeinem Grund, beeinflusst der Gaskompensationsmischer Roll, Nick und Trimmung. Wenn ein extremes Trimmen erforderlich ist, könnte dies zu einer Situation führen, in der der Motor nicht stoppt, wenn man den Gasknüppel ganz zurückzieht.

Es gibt zwei Hauptgründe, warum man während des Flugs trimmen muss. Erstens, die Taumelscheibe steht nicht gerade, und zweitens könnte es sein, dass der Hubschrauber nicht richtig ausbalanciert ist. Bei vielen Mikrohubschraubern wird der Akku von Gummibändern gehalten. Manchmal berücksichtigt dies keine optimale Platzierung des Akkus, um diesen im Schwerpunkt zu platzieren, jedes Mal, von Flug zu Flug.

Wenn Sie den Eindruck haben, dass ihr Hubschrauber immer versucht in eine Richtung weg zu treiben, wenn man ihn probiert zu fliegen (was sicherlich schwer ist bei einem kleinen, leichten Hubschrauber) oder wenn Sie die Trimm-Funktion benutzen, wie während Stufe 3 beschrieben. Mit REV/TRM-Parameter kann man beeinflussen, statt die Trimmknöpfe zu benutzen, dass der Gaskompensationsmischer das Verhalten beeinflusst.